# **EDITAL FUNDECI 02/2019 – DESENVOLVIMENTO TERRITORIAL**

Difusão e Transferência de Tecnologia em Territórios Prioritários do Plano AGRONORDESTE do MAPA e do Programa de Desenvolvimento Territorial do Banco do Nordeste (PRODETER)

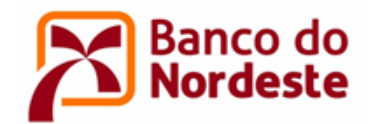

## **SUMÁRIO**

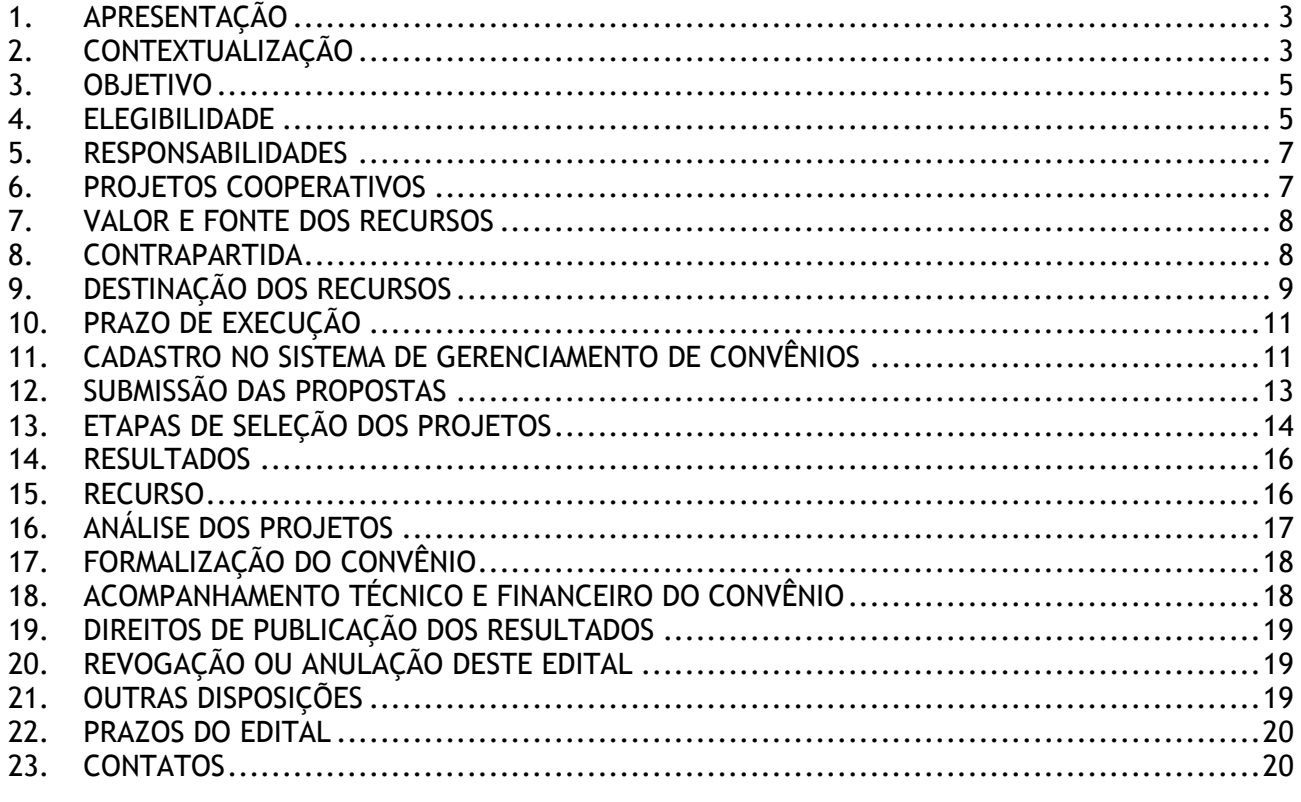

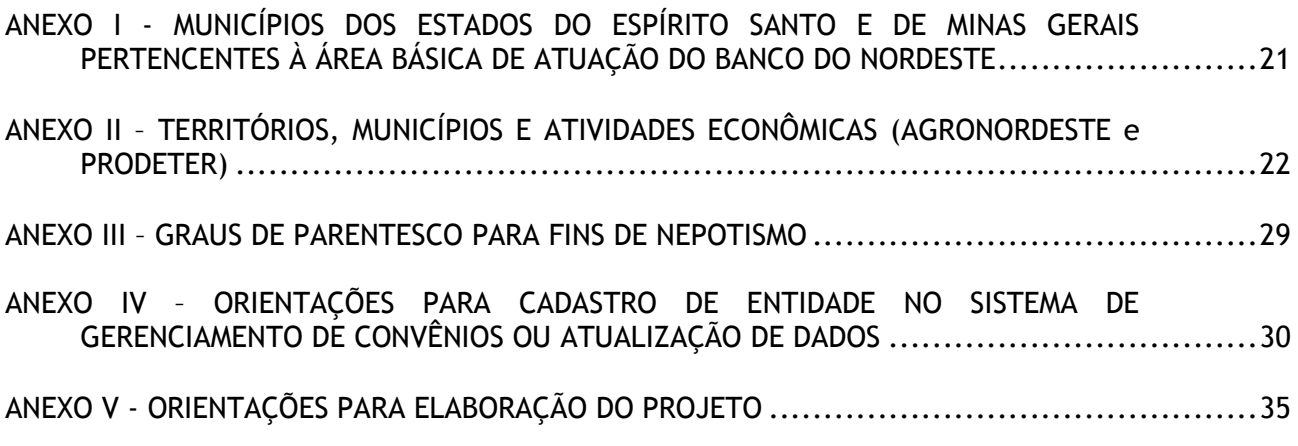

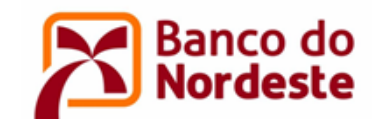

## **1. APRESENTAÇÃO**

- 1.1. O Banco do Nordeste do Brasil S.A. torna público o lançamento do presente Edital e convida as instituições públicas e privadas sem fins lucrativos sediadas ou com filiais em sua área de atuação, que contempla os Estados da Região Nordeste e os municípios do Norte do Espírito Santo e do Norte de Minas Gerais<sup>1</sup>, a participar desta chamada pública para apoio financeiro não reembolsável, com recursos do Fundo de Desenvolvimento Econômico, Científico, Tecnológico e de Inovação - FUNDECI.
- 1.2. O Banco do Nordeste tem como missão "atuar como o banco de desenvolvimento da Região Nordeste" e prima pelos valores relacionados a seguir e espera que as entidades participantes deste Edital prezem pelos mesmos: Justiça - Governança - Honestidade - Sustentabilidade - Igualdade - Democracia - Transparência - Compromisso - Respeito - Cooperação - Confiança - Disciplina - Civilidade.
- 1.3. O FUNDECI, instituído pelo Banco do Nordeste em 1971, é pioneiro no fomento a pesquisa e a difusão de tecnologias direcionadas às atividades produtivas desenvolvidas na sua área de atuação.
- 1.4. O objetivo do FUNDECI consiste em apoiar pesquisas e estudos que sejam de interesse do Banco do Nordeste, em qualquer área da ciência, em consonância com o desenvolvimento regional, visando o desenvolvimento científico, tecnológico e da inovação, com vistas à melhoria da produtividade e competitividade dos setores econômicos da Região, bem como possibilitando viabilizar negócios.
- 1.5. A atuação do FUNDECI foi historicamente efetivada por parcerias com instituições públicas e privadas sem fins lucrativos, órgãos de pesquisa e de extensão tecnológica de notória expertise na elaboração de projetos para superação dos desafios tecnológicos das diversas cadeias produtivas do Nordeste, em consonância com o ativo operacional do Banco do Nordeste.
- 1.6. Visando promover a difusão e transferência de tecnologias adequadas ao desenvolvimento da Região e à sustentabilidade econômico-financeira dos projetos produtivos apoiados pelo BNB, o FUNDECI financia a execução de projetos de interesse recíproco por meio de convênios com entidades públicas ou privadas sem fins lucrativos.

## **2. CONTEXTUALIZAÇÃO**

2.1. Conforme estudos do Centro de Gestão e Estudos Estratégicos (CGEE)/ MCTIC, o Banco do Nordeste deve enfrentar importantes desafios para melhorar os níveis de produtividade dos mini, micro e pequenos produtores. Esses desafios são de vários níveis:

<sup>1</sup> <sup>1</sup> Relação de municípios do Norte de MG e do ES informada no ANEXO I deste Edital.

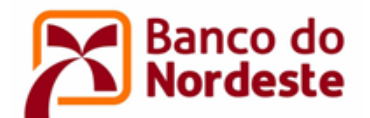

- 2.1.1. Condições socioeconômicas desfavoráveis para a assistência técnica: baixos níveis educacionais dos produtores, dispersão geográfica dos estabelecimentos, carência de extensionistas, deficiências de logística (transportes) e de custeio das visitas;
- 2.1.2. Base produtiva tradicional marcada por baixos níveis de acesso à assistência técnica, predominância do uso de tração física, baixa capacidade de armazenamento e baixo nível de encadeamento da produção;
- 2.1.3. Base científica e tecnológica limitada e concentrada territorialmente no litoral e com capacidade limitada de prover respostas aos problemas regionais;
- 2.1.4. Pouca interação entre essas bases e reduzidos esforços de cooperação e integração.
- 2.2. Iniciativas para enfrentar esses problemas são o Plano AGRONORDESTE, do Ministério da Agricultura, Pecuária e Abastecimento (MAPA) e o Programa de Desenvolvimento Territorial (PRODETER) do Banco do Nordeste.
- 2.3. O AGRONORDESTE, lançado em outubro de 2019, objetiva impulsionar o desenvolvimento econômico e social sustentável do meio rural da Região Nordeste e do Estado de Minas Gerais. Entre os objetivos do plano estão aumentar a cobertura da assistência técnica, ampliar o acesso e diversificar mercados, promover e fortalecer a organização dos produtores, garantir segurança hídrica e desenvolver produtos com qualidade e valor agregado. O Plano foi elaborado a partir do estudo das cadeias produtivas que têm relevância socioeconômica e potencial de crescimento na região, identificando os entraves para o seu desenvolvimento e as soluções possíveis. Os territórios foram definidos com base nessas cadeias produtivas e no nível de vulnerabilidade dos territórios.
- 2.4. O PRODETER é uma estratégia do Banco do Nordeste para contribuir com o desenvolvimento territorial por meio da organização, fortalecimento e elevação da competitividade das atividades econômicas da Região. Com essa ação, o Banco contribui para a organização e o fortalecimento das cadeias produtivas priorizadas nos territórios, para a articulação de políticas públicas de desenvolvimento local e territorial e para a incorporação de inovações tecnológicas nas atividades produtivas.
- 2.5. As duas iniciativas contribuem com o desenvolvimento territorial por meio da organização, fortalecimento e elevação da competitividade das atividades econômicas da Região. Com essas ações, o Ministério da Agricultura, Pecuária e Abastecimento e o Banco do Nordeste contribuem para a organização e o fortalecimento das cadeias produtivas priorizadas nos territórios, para a articulação de políticas públicas de desenvolvimento local e territorial e para a incorporação de inovações tecnológicas nas atividades produtivas.
- 2.6. Dentre as ações voltadas para a consecução dos objetivos propostos, inserem-se aquelas voltadas para a difusão e transferência de tecnologias, contemplando prioritariamente inovações adaptadas às realidades locais.

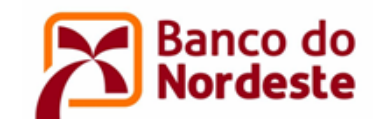

## **3. OBJETIVO**

- 3.1. Proporcionar apoio financeiro com recursos não reembolsáveis a instituições públicas e privadas sem fins lucrativos para a difusão e transferência de tecnologias em pelo menos um dos quatro elos da cadeia produtiva – insumos, produção, beneficiamento e comercialização - em uma das atividades priorizadas nos territórios atendidos pelo AGRONORDESTE e/ou pelo PRODETER, conforme ANEXO II.
- 3.2. As propostas deverão ser implementadas em campo e ter potencial de atender os participantes em municípios dos territórios, identificados no ANEXO II.
- 3.3. Os instrumentos de difusão de conhecimento devem ser adequados aos diversos níveis de instrução e de produção dos participantes, podendo assumir vários tipos, tais como:
	- 3.3.1. Dias de campo: atividade que tem por objetivo demonstrar tecnologias, serviços, processos e produtos, com destaque para as ações práticas;
	- 3.3.2. Cursos e oficinas de capacitação: capacitar os participantes no planejamento, organização e execução de atividades específicas, assegurando uma qualificação dos participantes e formação de agentes multiplicadores;
	- 3.3.3. Unidades demonstrativas e Unidades de referência tecnológica: são unidades para demonstrar as tecnologias e sistemas produtivos, permitindo ao produtor presenciar a aplicação da tecnologia inovadora;
	- 3.3.4. Visita técnica técnica de alcance individual que permite informar, coletar dados e avaliar a aplicação de tecnologias transmitidas em dias de campo e oficinas;
	- 3.3.5. Outros instrumentos de difusão de conhecimentos a serem detalhados no projeto.

#### <span id="page-4-0"></span>**4. ELEGIBILIDADE**

- 4.1. Instituições públicas ou privadas sem fins lucrativos, como fundações, institutos, autarquias, outras entidades da Administração Pública Direta ou Indireta, Organizações da Sociedade Civil, que se proponham a realizar projeto relacionado às atividades produtivas e que atendam aos seguintes requisitos:
	- 4.1.1. As entidades privadas sem fins lucrativos devem ter no mínimo 03 (três) anos de constituição, contados na data de publicação deste Edital, e experiência prévia na realização do objeto do projeto ou de natureza semelhante;
	- 4.1.2. As instituições públicas federais deverão indicar obrigatoriamente uma instituição gestora financeira, uma fundação, por exemplo, a qual será tratada como Convenente, enquanto a instituição federal será responsável pela gestão técnica do projeto, figurando como Executora.

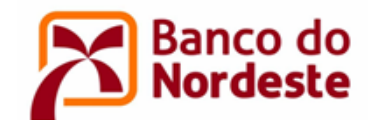

- 4.2. A instituição proponente poderá apresentar mais de um projeto, desde que para cada território seja apresentado apenas um projeto.
- 4.3. O projeto apresentado deverá indicar explicitamente a qual Território do Plano AGRONORDESTE e/ou do PRODETER se destina, conforme ANEXO II.
- 4.4. Estão impedidas de participar deste Edital as instituições, convenentes e executoras, que se enquadrem em qualquer das condições seguintes:
	- 4.4.1. Sejam classificadas como clube, sindicato, associação de funcionários de empresas públicas ou privadas, instituição ligadas a cultos religiosos ou congêneres;
	- 4.4.2. Sejam ou estejam ligadas a empreendimentos onde exista ocorrência, contra o proponente ou interveniente, de decisão administrativa final estabelecida por autoridade ou órgão competente, conforme lista divulgada pelo Ministério do Trabalho e Emprego, em razão da prática de atos que importem em discriminação de raça ou de gênero, trabalho infantil ou trabalho escravo, e/ou sentença condenatória transitada em julgado, proferida em decorrência dos referidos atos, ou, ainda, de outros atos que caracterizem assédio moral ou sexual, proveito criminoso da prostituição ou que importem em crime contra o meio ambiente;
	- 4.4.3. Possuam pendências de ordem financeira ou de prestação de contas referentes a convênios anteriores com o Banco do Nordeste;
	- 4.4.4. Estejam em situação de mora ou de inadimplência junto a qualquer órgão ou entidade da administração pública direta ou indireta;
	- 4.4.5. Estejam com restrição de caráter impeditivo no Banco do Nordeste;
	- 4.4.6. Estejam inseridas no Cadastro de Entidades Privadas Sem Fins Lucrativos Impedidas (CEPIM) ou sejam declaradas inidôneas pelo Governo Federal, Estadual e/ou Municipal;
	- 4.4.7. Possuam restrição no Cadastro de Créditos não Quitados para com o Setor Público Federal (CADIN), do Banco Central do Brasil;
	- 4.4.8. Tenham como dirigente, administrador ou seja constituída por sócio que tenha relação de parentesco, até o terceiro grau civil, consanguíneos ou por afinidade, com: dirigente do Banco do Nordeste; autoridade do Ministério da Economia; ou gestor do Banco do Nordeste cujas atribuições envolvam atuação no processo de análise e formalização dos convênios decorrentes deste Edital (vide ANEXO III);
	- 4.4.9. Tenham como dirigente agente político e seus assessores ou membro do Ministério Público, dirigente de órgão ou entidade da administração pública de qualquer esfera governamental ou respectivo cônjuge ou companheiro, bem como parente em linha reta, colateral ou por afinidade, até terceiro grau (vide ANEXO III);

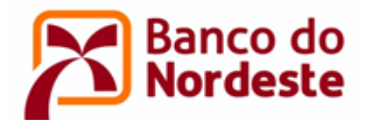

- 4.4.10. Receba apoio financeiro de outra agência de fomento para o projeto apresentado no âmbito deste Edital.
- 4.5. Ao se inscrever, a entidade e seu(s) representante(s) legal(is) autorizam o Banco do Nordeste a consultar, a qualquer tempo, informações disponibilizadas pelo Banco Central do Brasil, Receita Federal e cadastros restritivos e/ou positivos de crédito.

#### <span id="page-6-0"></span>**5. RESPONSABILIDADES**

- 5.1. A gestão dos recursos financeiros e a prestação de contas do projeto serão de responsabilidade da entidade Convenente. Em projetos onde houver instituições distintas, Convenente e Executora, esta última assumirá a responsabilidade pela execução técnica do projeto e a elaboração do relatório técnico.
- 5.2. Empresas ou entidades parceiras no projeto não necessariamente serão signatárias do convênio a ser firmado com o Banco do Nordeste.
- 5.3. Cada projeto terá um Coordenador Geral e um Coordenador Adjunto, pertencentes ao quadro de pessoal da entidade Convenente ou Executora, se houver. O Coordenador Geral poderá assumir essa função em apenas uma proposta selecionada. Caso seja identificada a sua participação em mais de uma proposta, apenas a que atingir maior pontuação será selecionada.

#### <span id="page-6-1"></span>**6. PROJETOS COOPERATIVOS**

- 6.1. Serão consideradas projetos cooperativos e terão 5 (cinco) pontos para efeito de classificação, conforme QUADRO 1 – Critérios de Julgamento das Propostas, as parcerias entre a instituição convenente e:
	- 6.1.1. Empresas privadas com fins lucrativos, com efetiva participação financeira destas na realização do projeto ou por meio de contrapartida não financeira, na forma de apoio à execução técnica do Projeto;
	- 6.1.2. Instituições de Ensino Superior, Institutos de Educação, Ciência e Tecnologia (IFEs), Instituições de Assistência Técnica e Extensão Rural (governamentais ou não governamentais), Instituições de Ciência e Tecnologia, com efetiva contribuição ou participação na execução técnica do projeto.
- 6.2. A empresa ou instituição partícipe deve assumir compromisso formal, por meio de "Declaração de disponibilidade de infraestrutura" do Partícipe, identificando qual o seu papel no projeto, seja na disponibilização de estrutura física, recursos humanos, equipamentos e veículos, dentre outras.

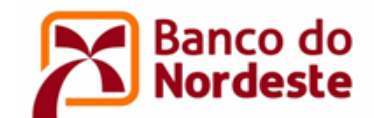

## <span id="page-7-0"></span>**7. VALOR E FONTE DOS RECURSOS**

- 7.1. Os recursos para o presente Edital, no total de R\$ 6.000.000,00 (seis milhões de reais), são oriundos do Fundo de Desenvolvimento Econômico, Científico, Tecnológico e de Inovação (FUNDECI), do Banco do Nordeste, e serão concedidos às instituições convenentes em caráter não reembolsável.
- 7.2. Fica estabelecido que 60% (sessenta por cento) do total dos recursos desse Edital serão preferencialmente aplicados em projetos destinados aos territórios definidos pelo Plano AGRONORDESTE do MAPA (vide ANEXO II).
- 7.3. O valor dos recursos solicitados ao Banco do Nordeste, em cada projeto, não poderá ser inferior a R\$ 60.000,00 (sessenta mil reais) nem superior a R\$ 300.000,00 (trezentos mil reais).

#### <span id="page-7-1"></span>**8. CONTRAPARTIDA**

8.1. Neste edital será exigida uma contrapartida mínima de 10% (dez por cento) do valor total do projeto. O Banco do Nordeste apoia até 90% do valor do projeto. A seguir, a título de exemplo, uma representação das fontes dos recursos:

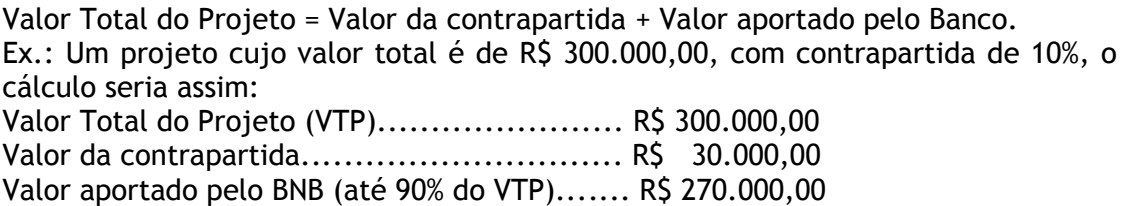

- 8.2. A contrapartida poderá ser do tipo Financeira e/ou Não Financeira.
- 8.3. A contrapartida financeira implica em aporte de recursos próprios da convenente, executora ou da empresa partícipe, diretamente na conta corrente específica do Convênio, previamente ao desembolso dos recursos do Banco. Na aplicação destes recursos prevalecerão as regras estabelecidas no item 9 deste Edital.
- 8.4. A contrapartida financeira terá o caráter de contribuição ao projeto, não gerando direito a reembolso, salvo em situações de interrupção justificada dos trabalhos, nesses casos o saldo remanescente será devolvido proporcionalmente às participações do Banco do Nordeste e demais entidades, após análise da prestação de contas e aprovação da justificativa de interrupção do Projeto.
- 8.5. Na contrapartida não financeira poderão ser apresentados custos da(s) instituição(ões) participantes relacionados com o projeto, desde que previstos na proposta, sejam de fácil mensuração, possam ser comprovados na prestação de contas e sejam realizados durante a vigência do Convênio. Na aplicação destes recursos, prevalecerão as regras estabelecidas no item 9.2 deste Edital.

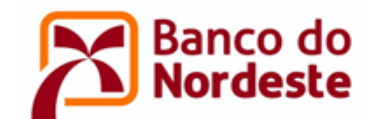

## <span id="page-8-0"></span>**9. DESTINAÇÃO DOS RECURSOS**

- 9.1. Itens financiáveis com recursos oriundos do Banco do Nordeste e da Contrapartida Financeira
	- 9.1.1. Recursos Humanos: remuneração da equipe que participará da execução e da gestão financeira do projeto, inclusive de pessoal próprio, já existente e/ou contratados para o projeto (novos empregados), da Convenente e/ou da Executora, que participarão da execução do projeto, inclusive estagiários<sup>2</sup>, contemplando salário, despesas com pagamentos de tributos, FGTS, férias e décimo terceiro salário proporcionais, verbas rescisórias e demais encargos sociais, amparados por lei, proporcionais ao tempo de trabalho efetivamente dedicado ao Convênio, e com valores compatíveis com o valor de mercado da região onde o projeto será executado, limitados a **30% (trinta por cento)** do valor total aportado pelo Banco.
	- 9.1.2. Material permanente máquinas e equipamentos: Itens com duração igual ou superior a dois anos, como aparelhos, máquinas, equipamentos, mobiliários e equipamentos de informática.
	- 9.1.3. Material de consumo e insumos: material de expediente, matéria prima, como, por exemplo, alimento para animais, mudas de plantas, insumos agrícolas.
	- 9.1.4. Serviços de Terceiros:
		- a) Relativos a despesas com locomoção, alimentação e hospedagem da equipe executora necessárias à execução do projeto;
		- b) Relativos a despesas de locomoção e alimentação dos produtores envolvidos nas atividades, tais como atividades de campo, seminários e oficinas;
		- c) Serviços prestados por pessoas físicas ou jurídicas, de natureza eventual, essenciais à execução do projeto. Os serviços de terceiros de pessoas físicas devem ser prestados por profissionais autônomos de experiência comprovada na atividade demandada e não integrantes dos quadros das entidades vinculadas ao projeto;
		- d) Serviços relativos à produção de material didático e de divulgação para oficinas, cursos e seminários;
		- e) As despesas relativas às alíneas "a" e "b" somadas estão limitadas a **30% (trinta por cento)** do valor total aportado pelo Banco.

#### 9.1.5. Outras Rubricas:

a) Obras civis de adequação de instalações existentes, desde que essenciais à execução do projeto;

<sup>&</sup>lt;u>.</u>  $<sup>2</sup>$  Os estagiários devem ser estudantes de cursos técnicos ou de graduação reconhecidos pelo MEC,</sup> em áreas relacionadas ou afins às atividades contempladas no projeto.

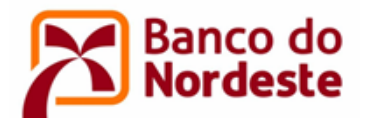

- b) Despesas administrativas: aluguel, energia elétrica, água, internet, telefone e contabilidade, proporcionais à demanda do projeto;
- c) Material de expediente relacionadas com o projeto.
- 9.1.6. Despesas administrativas juntamente com material de expediente estão limitados a **10% (dez por cento)** do valor total aportado pelo Banco.
- 9.1.7. O Banco do Nordeste não estabelecerá nenhum vínculo de natureza trabalhista, de qualquer espécie, em relação a realização dos trabalhos ou atividades constantes no convênio. As relações trabalhistas serão firmadas entre a convenente e os seus contratados. A inadimplência da beneficiária em obrigações trabalhistas, previdenciárias, fiscais, comerciais, dentre outras, não implicará responsabilidade solidária ou subsidiária do Banco do Nordeste.
- 9.2. Itens enquadráveis como Contrapartida Não Financeira
	- 9.2.1. Recursos Humanos: remuneração de pessoal próprio da entidade que participará da execução e da gestão financeira do projeto, inclusive estagiários, contemplando salário, despesas com pagamentos de tributos, FGTS, férias e décimo terceiro salário proporcionais, verbas rescisórias e demais encargos sociais, amparados por lei, proporcionais ao tempo de trabalho efetivamente dedicado ao projeto e compatíveis com o valor de mercado da localidade onde o projeto será executado.
	- 9.2.2. Serviços de Terceiros:
		- a) Relativos a despesas com locomoção, alimentação e hospedagem da equipe executora necessárias à execução do projeto.
		- b) Relativos a despesas de locomoção e alimentação dos produtores envolvidos nas atividades, tais como atividades de campo, seminários e oficinas;
		- c) Serviços prestados por pessoas físicas ou jurídicas, de natureza eventual, essenciais à execução do projeto. Os serviços de terceiros de pessoas físicas devem ser prestados por profissionais autônomos de experiência comprovada na atividade demandada, não integrantes dos quadros das entidades vinculadas ao projeto;
		- d) Serviços relativos à produção de material didático e de divulgação para oficinas, cursos e seminários.

#### 9.2.3. Outras Rubricas:

- a) Despesas administrativas, tais como aluguel, energia elétrica, água, internet, telefone e contabilidade, proporcionais à demanda do projeto;
- b) Remuneração, proporcional ao tempo dedicado ao projeto, de servidor ou empregado público, integrante de quadro de pessoal de órgão ou entidade pública da administração direta ou indireta, federal, estadual ou municipal, que estiver na condição de membro da equipe técnica do projeto.

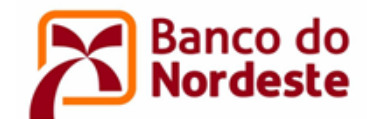

- 9.3. Itens não financiáveis com recursos oriundos do Banco do Nordeste e de contrapartidas:
	- 9.3.1. Despesas gerais de manutenção;
	- 9.3.2. Taxas de administração, gerência, elaboração de projetos ou similares.
	- 9.3.3. Despesas de capital: Despesas relacionadas à aquisição de participações acionárias de empresas, aquisição de imóveis, pagamentos de juros e amortizações;
	- 9.3.4. Pagamento a qualquer título, a servidor ou empregado público, integrante de quadro de pessoal de órgão ou entidade pública da administração direta ou indireta, federal, estadual ou municipal, exceto na condição prevista na alínea "b" do subitem 9.2.4;
	- 9.3.5. Pagamento de gratificação, consultoria, assistência técnica ou qualquer espécie de remuneração adicional aos dirigentes das entidades que propõem o projeto;
	- 9.3.6. Despesas com taxas bancárias, com multas, juros ou correção monetária, inclusive, referentes a pagamentos ou recolhimentos fora dos prazos;
	- 9.3.7. Despesas com publicidade;
	- 9.3.8. Despesas realizadas em data anterior ou posterior à vigência do convênio ou contrato.
- 9.4. Sobre itens não discriminados neste Edital, ao Banco do Nordeste se reserva o direito de avaliar, caso a caso, e decidir pela concessão ou não de apoio financeiro.

#### <span id="page-10-0"></span>**10. PRAZO DE EXECUÇÃO**

O prazo de execução do projeto deverá ser de, no mínimo, 06 (seis) meses e, no máximo, 24 (vinte e quatro) meses, a contar da data da assinatura do instrumento legal do Convênio.

#### <span id="page-10-1"></span>**11. CADASTRO NO SISTEMA DE GERENCIAMENTO DE CONVÊNIOS**

- 11.1. Os Projetos deverão ser apresentados ao Banco do Nordeste exclusivamente via Internet, utilizando o Sistema de Gerenciamento de Convênios, localizado no endereço [www.bnb.gov.br/conveniosweb.](http://www.bnb.gov.br/conveniosweb)
- 11.2. Somente serão validados pelo Banco do Nordeste os cadastros de entidades que atenderem aos requisitos do item 4 – Elegibilidade deste Edital.

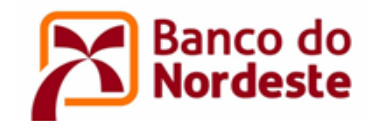

- 11.3. As entidades envolvidas no Projeto, no papel de Convenente e Executora (quando houver), devem realizar os seguintes procedimentos:
	- 11.3.1.Efetuar o cadastro da entidade proponente, representante legal e coordenadores do Projeto, conforme orientação descrita no ANEXO IV – Orientações para Cadastro de Entidades;
	- 11.3.2.Atualizar o cadastro da entidade, caso a mesma já seja cadastrada no Sistema de Gerenciamento de Convênios;
	- 11.3.3.Anexar comprovante de Inscrição no Cadastro Nacional de Pessoa Jurídica (CNPJ) da entidade proponente;
	- 11.3.4.Anexar documento de constituição da entidade (Ex.: Estatuto/regimento do órgão/lei orgânica/registro comercial e último aditivo);
	- 11.3.5.Anexar Ata da Eleição atual do representante legal da entidade ou documento similar;
	- 11.3.6.Anexar cópia da Identidade, CPF, comprovante de endereço residencial e informação sobre estado civil do representante legal da entidade.
- 11.4. No caso de empresas e instituições partícipes, realizar os seguintes procedimentos:
	- 11.4.1.Efetuar cadastro da empresa/entidade e do representante legal, conforme instruções contidas no ANEXO IV;
	- 11.4.2.Atualizar o cadastro da empresa/entidade, caso a mesma já seja cadastrada no Sistema de Convênios;
	- 11.4.3.Anexar comprovante de Inscrição no Cadastro Nacional de Pessoa Jurídica (CNPJ);
	- 11.4.4.Anexar cópia da Identidade (RG ou CNH), CPF, comprovante de endereço residencial e informação sobre estado civil do representante legal.

#### **12. SUBMISSÃO DAS PROPOSTAS**

- 12.1. Cadastrar o projeto no Sistema de Gerenciamento de Convênios, no link "201902 EDITAL FUNDECI 02/2019 - DESENVOLVIMENTO TERRITORIAL - Difusão e Transferência de Tecnologia em Territórios Prioritários do Plano AGRONORDESTE do MAPA e do Programa de Desenvolvimento Territorial do Banco do Nordeste (PRODETER)", conforme instruções no ANEXO V.
- 12.2. Deverão ser anexados os seguintes documentos, conforme ANEXO V:
	- 12.2.1.Declaração acerca da não existência de situação de mora ou de inadimplência (modelo disponível em [www.bnb.gov.br/fundeci/formularios\)](http://www.bnb.gov.br/fundeci/formularios);

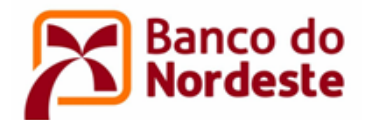

- 12.2.2.Declaração de não vínculo com o Banco do Nordeste ou agente político (modelo disponível em [www.bnb.gov.br/fundeci/formularios\)](http://www.bnb.gov.br/fundeci/formularios);
- 12.2.3.Declaração de Isenção de Apoio Financeiro (modelo disponível em [www.bnb.gov.br/fundeci/formularios\)](http://www.bnb.gov.br/fundeci/formularios);
- 12.2.4.Declaração de experiência, fornecida por entidades públicas ou privadas sobre a realização nos últimos 3 (três) anos de atividade compatível com a matéria do objeto proposto, exigível quando a Convenente for entidade privada sem fins lucrativos (modelo disponível em [www.bnb.gov.br/fundeci/formularios\)](http://www.bnb.gov.br/fundeci/formularios);
- 12.2.5.Declaração de disponibilização de infraestrutura da instituição parceira, quando houver. Entidade(s) que cederão infraestrutura, equipamento, pessoal com respectivas horas dedicadas ao projeto (modelo disponível em [www.bnb.gov.br/fundeci/formularios\)](http://www.bnb.gov.br/fundeci/formularios);
- 12.2.6.Declaração de aporte da contrapartida financeira da empresa parceira, quando houver, comprometendo-se a depositar o valor, previamente ao aporte do Banco, na conta do projeto, logo após a assinatura do Convênio (modelo disponível em [www.bnb.gov.br/fundeci/formularios\)](http://www.bnb.gov.br/fundeci/formularios);
- 12.2.7.Declaração confirmando a alocação do Coordenador Geral, do Coordenador Adjunto e da equipe técnica ao projeto (modelo disponível em [www.bnb.gov.br/fundeci/formularios\)](http://www.bnb.gov.br/fundeci/formularios). Obs.: Dispensável quando os mesmos forem os representantes legais da entidade;
- 12.2.8.Currículos cadastrados na Plataforma Lattes do CNPq ou currículo profissional do Coordenador Geral e do Coordenador Adjunto.

#### <span id="page-12-0"></span>**13. ETAPAS DE SELEÇÃO DO PROJETO**

13.1. PRIMEIRA ETAPA - ANÁLISE CADASTRAL

Esta etapa consiste na verificação formal da elegibilidade da entidade, do cadastramento do projeto no sistema e da conformidade cadastral, conforme segue:

- 13.1.1.Elegibilidade das instituições Convenente e Executora (item 4 do Edital);
- 13.1.2.Conformidade do cadastramento da entidade e dos coordenadores no Sistema de Gerenciamento de Convênios (item 11);
- 13.1.3.Conformidade da documentação (itens 11 e 12);
- 13.1.4.Regularidade cadastral da entidade Convenente no CADIN, no SPC/SERASA, no CEPIM e no Banco do Nordeste;

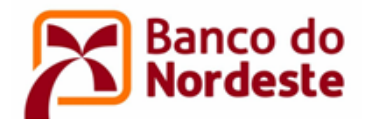

- 13.1.5.Regularidade cadastral da entidade Executora, quando houver, no CADIN, no CEPIM e no Banco do Nordeste;
- 13.1.6.Regularidade do(s) representante(s) legal(is) da Convenente e Executora, quando houver, no CADIN e no Banco do Nordeste;
- 13.1.7.Atendimento aos valores mínimos de contrapartida.
- <span id="page-13-0"></span>13.2. SEGUNDA ETAPA - SELEÇÃO DOS PROJETOS
	- 13.2.1.A avaliação dos Projetos será feita por uma Comissão formada por técnicos especializados e multidisciplinar do Banco do Nordeste, que poderá recorrer, se necessário, a especialistas externos aos seus quadros. O resultado será submetido ainda à alçada do Comitê dos Fundos de Desenvolvimento do Banco do Nordeste e à Diretoria Executiva;
	- 13.2.2.Os critérios de seleção e as notas equivalentes estão enunciados no Quadro 1 – Critérios de Julgamento das Propostas, a seguir;
	- 13.2.3.A Comissão Avaliadora atribuirá nota a cada um dos itens dispostos no Quadro 1 - Critérios de Julgamento das Propostas, a seguir. A nota do projeto de cada avaliador será a somatória das notas dos critérios. A nota final do projeto será a média aritmética das notas dos avaliadores;

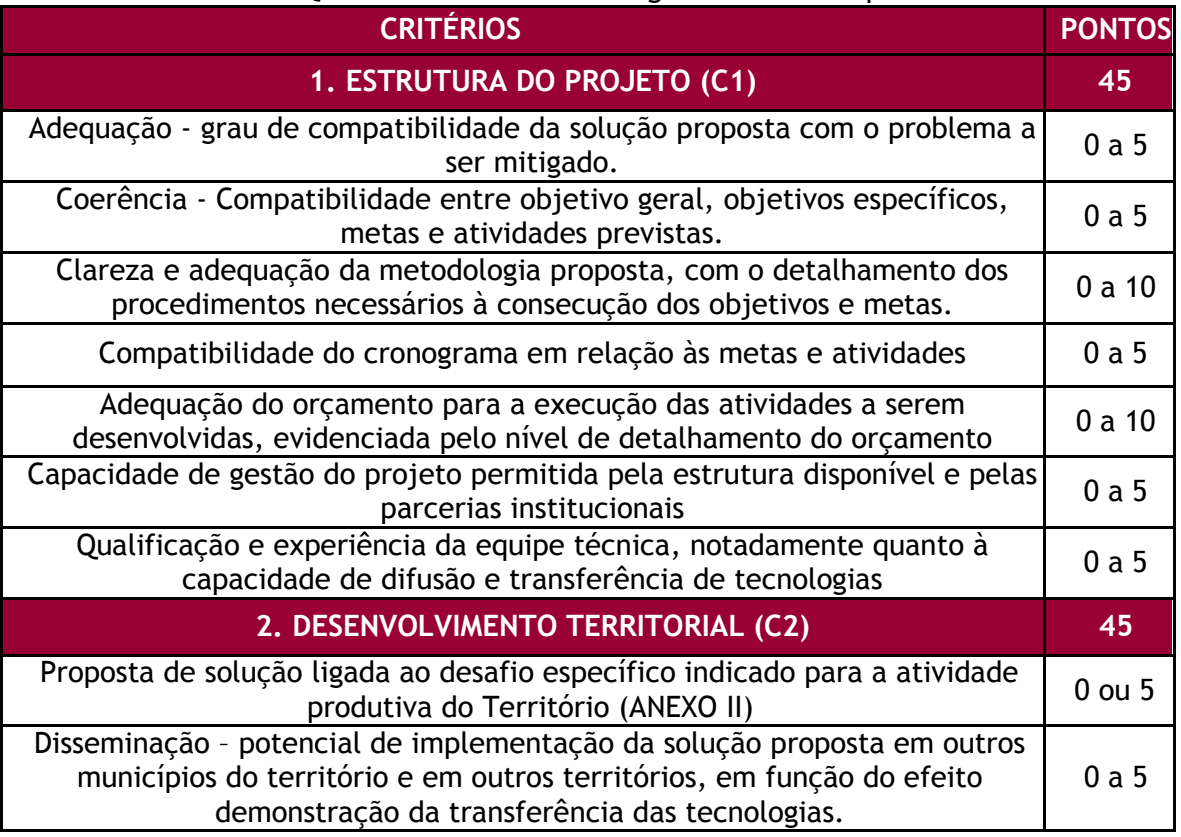

Quadro 1 – Critérios de Julgamento das Propostas

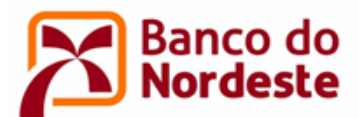

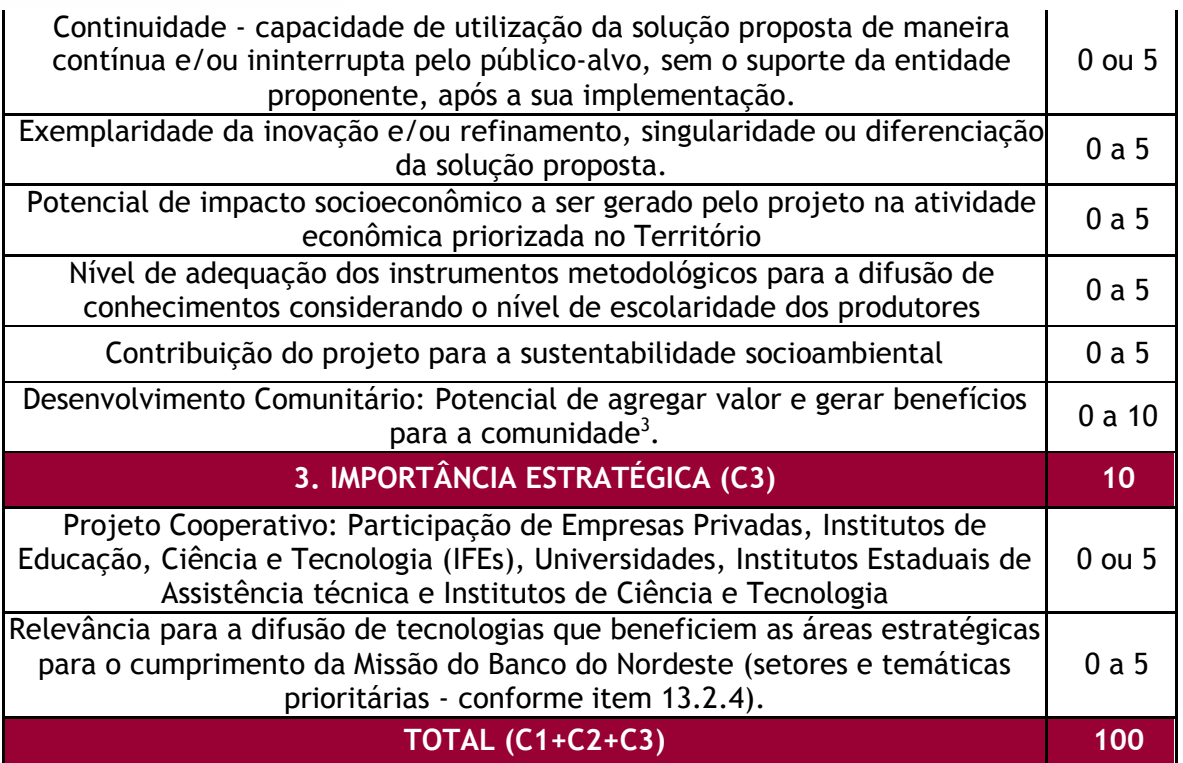

- 13.2.4.Setores e temáticas prioritárias: Agroecologia; Agroindústria; Agricultura Sustentável; Água (Acesso, Eficiência, Recuperação de Mananciais e Saneamento); Conservação da Biodiversidade; Energias Renováveis; Recuperação Ambiental; Tecnologias Sociais de Convivência com o Semiárido e/ou de adaptação às Mudanças Climáticas; Turismo Sustentável;
- 13.2.5.Caso haja desistência da empresa/instituição partícipe no projeto, a entidade proponente perderá a pontuação no quesito "Projeto Cooperativo: Participação de Instituto Federal de Ensino, Universidades, Institutos Estaduais de Assistência técnica e Institutos de Ciência e Tecnologia", disposto no Quadro 1 – Critérios de Julgamento das Propostas, a seguir, sendo o projeto reclassificado, respeitando-se a ordem de classificação e os demais critérios estabelecidos neste Edital;
- 13.2.6.Serão considerados classificáveis os projetos que obtiverem nota igual ou superior a 70 (setenta) pontos, em ordem decrescente de notas;
- 13.2.7.Visando melhor distribuição dos recursos financeiros para apoio aos projetos em sua área de atuação, o Banco do Nordeste aportará recursos a pelo menos 1 (um) projeto de cada Estado de sua área de atuação, o que obtiver a maior pontuação, desde que atendam ao critério de nota mínima de 70 (setenta) pontos;

<sup>&</sup>lt;u>.</u> <sup>3</sup> Desenvolvimento comunitário: o conjunto dos processos e práticas pelos quais uma população une esforços aos dos parceiros locais com o fim de melhorar a sua situação económica, cultural e social e bem assim integrar-se à sociedade.

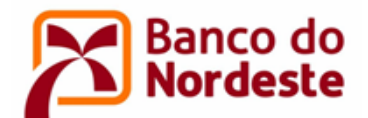

- 13.2.8.Após selecionados os projetos que atenderem ao critério do subitem 13.2.7, os demais projetos obedecerão à classificação por ordem decrescente de notas, independentemente do Estado, conforme disposto no subitem 13.2.6, até que seja atingido o limite de recursos deste Edital (item 7);
- 13.2.9.Os demais projetos que obtiverem nota igual ou superior a 70 (setenta) comporão um banco de projetos classificáveis e serão chamados, desde que haja saldo remanescente dos recursos previstos neste Edital, seguindo os mesmos critérios do subitem (13.2.8);
- 13.2.10. Serão desclassificadas as propostas que obtiverem nota total inferior a 70 (setenta) pontos.

#### <span id="page-15-0"></span>**14. RESULTADO**

- 14.1. As propostas classificadas na Primeira Etapa Análise Cadastral terão seus nomes divulgados no portal do Banco do Nordeste na internet, no endereço [www.bnb.gov.br/fundeci/editais,](http://www.bnb.gov.br/fundeci/editais) conforme disposto no Quadro 2 – Prazos do Edital, constante no item 22 deste Edital.
- 14.2. O resultado da Segunda Etapa Seleção das Propostas será divulgado no portal do Banco do Nordeste na internet, no endereço [www.bnb.gov.br/fundeci/editais,](http://www.bnb.gov.br/fundeci/editais) conforme disposto no Quadro 2 – Prazos do Edital, constante no item 22 deste Edital.
- 14.3. A divulgação do resultado da Segunda Etapa Seleção das Propostas apresentará os projetos classificados e classificáveis, com os seguintes dados:

14.3.1.Unidade da Federação; 14.3.2.Nome do Projeto; 14.3.3.Nome do Proponente; 14.3.4.CNPJ do Proponente; 14.3.5.Nome do Executor (quando houver); 14.3.6.CNPJ do Executor (quando houver); 14.3.7.Nota Final.

14.4. O anúncio do resultado final da Segunda Etapa - Seleção das Propostas não assegurará automaticamente a concessão dos recursos, que só ocorrerá após conclusão Etapa 'Análise dos Projetos', que consiste na aprovação definitiva de cada projeto.

#### <span id="page-15-1"></span>**15. RECURSO**

15.1. Após a divulgação do resultado preliminar da Primeira Etapa – Análise Cadastral e da Segunda Etapa - Seleção das Propostas, eventual recurso poderá ser apresentado ao Banco do Nordeste, em correspondência assinada pelo representante legal da entidade, digitalizada, e encaminhada ao correio eletrônico [relacionamento@bnb.gov.br](mailto:relacionamento@bnb.gov.br), com assunto "RECURSO – NOME DO PROJETO". O prazo

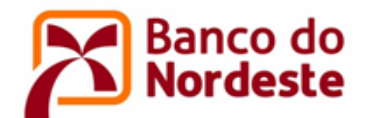

para encaminhamento do recurso é de até 10 (dez) dias corridos a contar do dia seguinte à data de divulgação do resultado de cada etapa no portal do Banco do Nordeste.

15.2. O recurso deverá obedecer aos requisitos dos artigos 58, inciso I, e 60, da Lei nº 9.784/1999. No texto do pedido de recurso, não serão aceitas informações adicionais de qualquer natureza que modifiquem a proposta original, nem o envio de documentos complementares àqueles originalmente encaminhados.

#### <span id="page-16-0"></span>**16. ANÁLISE DOS PROJETOS**

- 16.1. Após a divulgação do resultado final da Segunda Etapa Seleção das Propostas, será iniciado o processo de análise dos projetos classificados, pela equipe do Banco do Nordeste, considerando aspectos técnicos, orçamentários e documentais. Em decorrência, poderão ser solicitadas às proponentes ajustes e informações adicionais de caráter técnico e/ou financeiro, a fim de permitir a apreciação conclusiva dos projetos. Nesta etapa, o não atendimento a requisitos técnicos, orçamentários ou documentais poderá resultar em reprovação do projeto.
- 16.2. As instituições serão orientadas a anexar no Sistema de Gerenciamento de Convênios **(**[www.bnb.gov.br/conveniosweb](http://www.bnb.gov.br/conveniosweb)**)** os seguintes documentos:
	- 16.2.1.Cotação prévia de preços junto a, no mínimo, três fornecedores, para itens do orçamento do projeto com valor acima de R\$ 17.600,00 (dezessete mil e seiscentos reais), tomando-se como referência a alínea "a", do inciso II do artigo 23 da Lei 8.666/91, valor que será alterado no caso de atualizações posteriores daquela Lei;
	- 16.2.2.Para valores iguais ou menores ao estabelecido no item 16.2.1, o Banco do Nordeste se reserva o direito de solicitar cotação prévia de preços, nas situações estabelecidas, a seu exclusivo critério;
	- 16.2.3.Licenças ambientais, caso o projeto envolva obras, instalações ou serviços que as exijam, de acordo com a legislação vigente, em especial a lei Federal n.º 6938, de 31/08/81 e atualizações posteriores;
	- 16.2.4.Planta projetada por engenheiro, arquiteto ou agrônomo com autorização do respectivo Conselho (Anotação de Responsabilidade Técnica – ART), nos casos de obras civis de adequações de instalações existentes;
	- 16.2.5.Certificado de Qualidade em Biossegurança CQB, conforme Instrução Normativa CTNBio nº 1, publicada no D.O.U. de 06.09.96, Seção I, pág. 17.694, para a realização de pesquisas e experimentações que envolvam organismo(s) geneticamente(s) modificado(s), se for o caso.

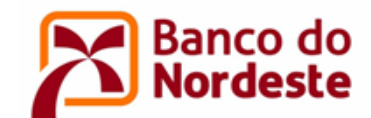

## <span id="page-17-0"></span>**17. FORMALIZAÇÃO DO CONVÊNIO**

- 17.1 Para a formalização do Convênio a(s) entidade(s) Convenente e Executora deve(m) encontrar-se em situação de regularidade cadastral bem como de regularidade fiscal e trabalhista, comprovada pela emissão das seguintes Certidões:
	- 17.1.1.Certidão Conjunta Negativa ou Certidão Conjunta Positiva com efeitos de Negativa de Débitos relativos a Tributos Federais e à Dívida Ativa da União, fornecidos pela Secretaria da Receita Federal – SRF e Procuradoria- Geral da Fazenda Nacional - PGFN;
	- 17.1.2.Certidão de regularidade expedida pelos órgãos estaduais;
	- 17.1.3.Certidão de regularidade expedida pelos órgãos municipais e/ou distrital;
	- 17.1.4.Certidão de regularidade do Fundo de Garantia do Tempo de Serviço FGTS, emitido pela Caixa Econômica Federal, caso empregador ou equiparado, na forma do art. 2º, caput e § 1º da Consolidação das Leis do Trabalho ou, caso o beneficiário não possua empregados, declaração, sob as penas da lei, desta condição;
	- 17.1.5.Certidão Negativa de Débitos Trabalhistas.
- 17.2. O Banco se reserva ao direito de, durante a fase de análise e execução do projeto, realizar visitas técnicas, objetivando confirmar as informações prestadas pela proponente, sobretudo quanto a infraestrutura física e equipe que executará o projeto, bem como outras informações relevantes sobre a proposta e a entidade responsável. Caso seja constatado que as informações prestadas não correspondem à realidade ou ainda haja a constatação de outro fato impeditivo à formalização, será revogada a aprovação da proposta.
- 17.3. O presente Edital terá prazo de vigência de 12 (doze) meses, contados a partir da data de divulgação do resultado final da Segunda Etapa - Seleção das Propostas na internet, prazo no qual os convênios deverão ser formalizados.
- 17.4. Os convênios serão publicados no Diário Oficial da União (D.O.U.).

#### <span id="page-17-1"></span>**18. ACOMPANHAMENTO TÉCNICO E FINANCEIRO DO CONVÊNIO**

- 18.1. As entidades Convenente e Executora permitirão aos empregados do Banco do Nordeste, ou empresas de consultoria contratadas para este fim, durante as etapas de aprovação e execução do projeto, o acesso a quaisquer informações pertinentes, bem como visitas in loco, para averiguação da estrutura de realização do projeto, do cumprimento das etapas planejadas e verificação da aplicação dos recursos.
- 18.2. Durante a etapa de execução do projeto, deverão ser enviados ao Banco do Nordeste a prestação de contas dos recursos desembolsados (relatórios técnico e financeiro) parcial (is), quando houver, e final, segundo a forma e os modelos definidos pelo Banco.

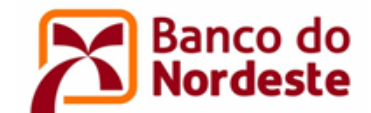

## <span id="page-18-0"></span>**19. DIREITOS DE PUBLICAÇÃO DOS RESULTADOS**

Toda publicação científica, material educativo e de divulgação de eventos ou produto apoiado com recursos provenientes do presente Edital deverá citar, obrigatoriamente, o apoio do Banco do Nordeste, ao serem divulgados em congressos, seminários, artigos de revistas de caráter científico ou qualquer outro meio de divulgação.

#### <span id="page-18-1"></span>**20. REVOGAÇÃO OU ANULAÇÃO DESTE EDITAL**

O Banco do Nordeste se reserva no direito de, a qualquer tempo, revogar ou anular este Edital, por motivo superveniente, sem que isso implique em direito à indenização ou reclamação de qualquer natureza.

#### <span id="page-18-2"></span>**21. OUTRAS DISPOSIÇÕES**

- 21.1. O disposto na Lei n° 12.846 de 1º de agosto de 2013 aplica-se aos Convênios, no que se refere à responsabilização civil decorrente de atos lesivos contra a administração pública
- 21.2. O Banco do Nordeste não assume qualquer responsabilidade por inscrições não concluídas devido a falhas tecnológicas, tais como problemas em servidores, na transmissão de dados, na linha telefônica, em provedores de acesso ou por lentidão nos servidores do Banco do Nordeste, provocada pelo excesso de acessos simultâneos nos últimos dias do processo seletivo. É recomendado aos interessados que concluam suas inscrições com antecedência, evitando eventuais dificuldades técnicas que porventura se verifiquem nos últimos dias do prazo de inscrições.
- 21.3. Projetos amparados em informações e documentos inconsistentes serão reprovados.
- 21.4. As solicitações fora do prazo ou em forma diversa do estabelecido neste edital serão automaticamente indeferidas.
- 21.5. Todo material didático, como apostilas, cartilhas e vídeos, elaborados com o financiamento do convênio, vão compor um arquivo disponível para replicação de forma gratuita.
- 21.6. Casos omissos e situações não previstas neste edital serão tratados pelo Banco do Nordeste, a seu exclusivo critério.
- 21.7. A proposta poderá ser desclassificada/reprovada, a qualquer momento, a exclusivo critério do Banco do Nordeste, caso seja identificado descumprimento das condições previstas neste edital.

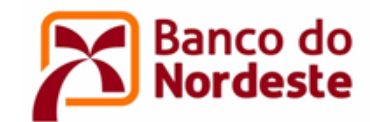

## <span id="page-19-0"></span>**22. PRAZOS DO EDITAL**

Para este Edital ficam estabelecidos os prazos dispostos no Quadro 2 – Prazos do Edital abaixo:

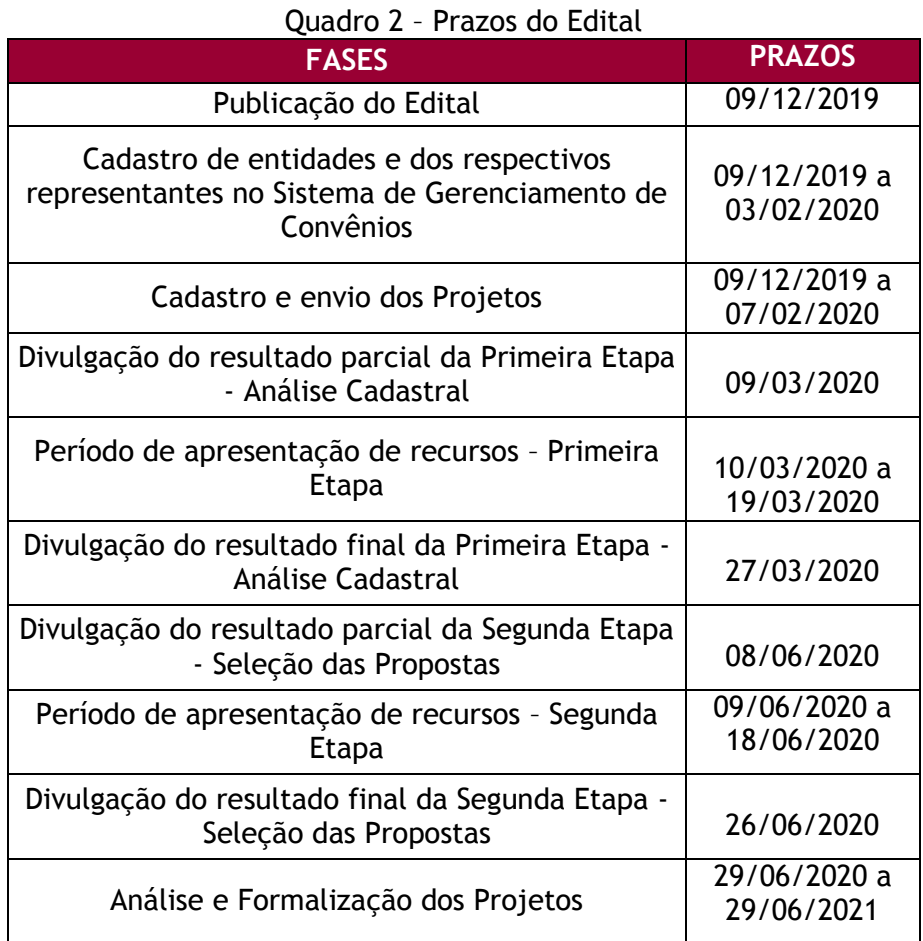

## <span id="page-19-1"></span>**23. CONTATOS**

Banco do Nordeste do Brasil S/A Ambiente de Programas Especiais e de Fundos de Pesquisa Endereço: Av. Dr. Silas Munguba, 5.700, Bloco A2-Térreo, Passaré Fortaleza/CE, CEP 60.743-902 SAC Banco do Nordeste: 0800-728-3030 - [relacionamento@bnb.gov.br](mailto:relacionamento@bnb.gov.br)

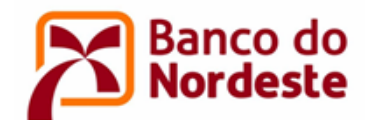

## <span id="page-20-0"></span>**ANEXO I - MUNICÍPIOS DOS ESTADOS DO ESPÍRITO SANTO E DE MINAS GERAIS PERTENCENTES À ÁREA BÁSICA DE ATUAÇÃO DO BANCO DO NORDESTE**

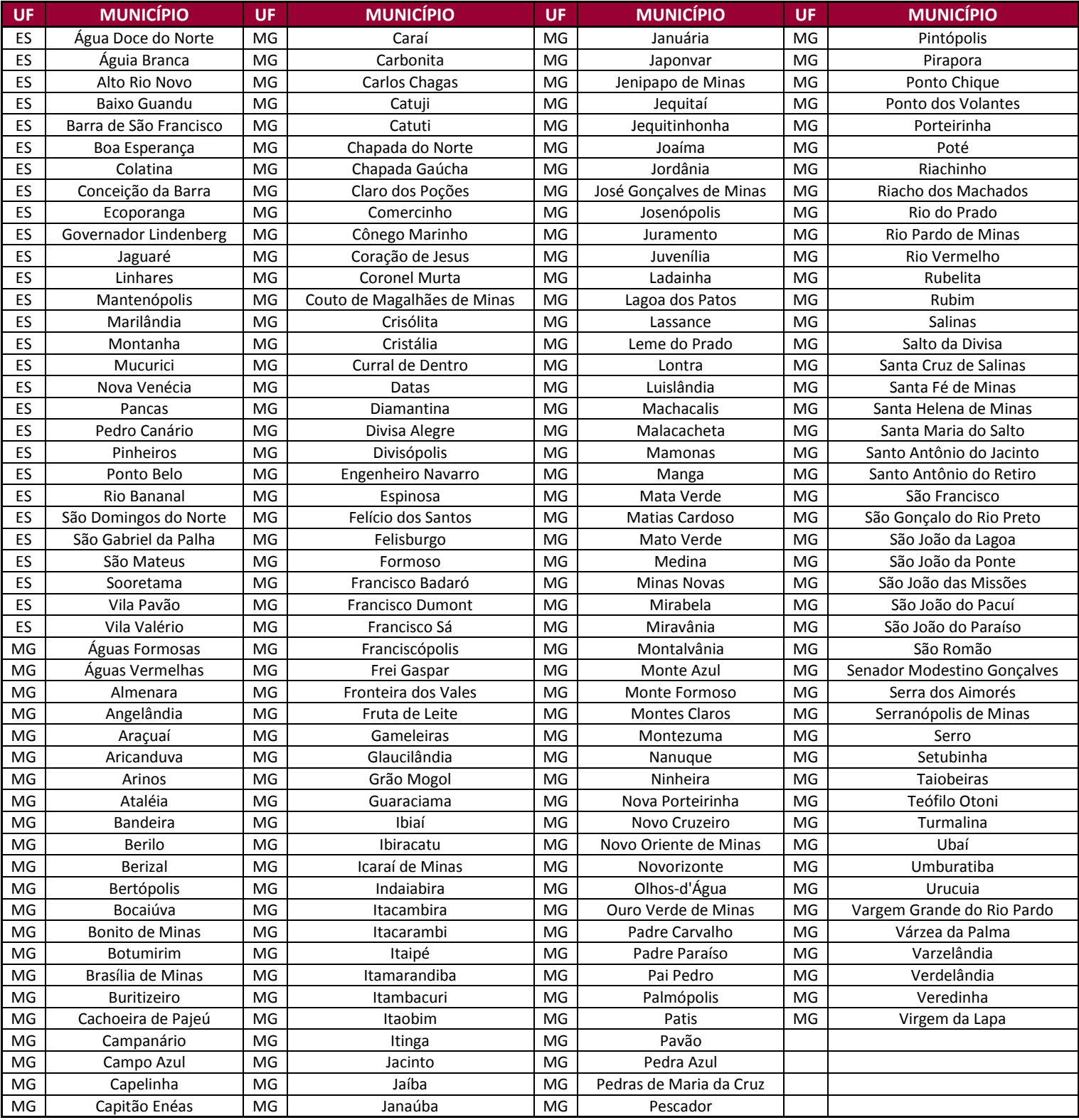

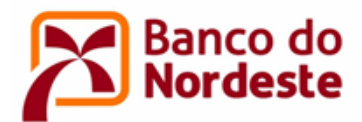

## **ANEXO II – TERRITÓRIOS, MUNICÍPIOS e ATIVIDADES ECONÔMICAS**

<span id="page-21-0"></span>1. Plano AGRONORDESTE do Ministério da Agricultura Pecuária e Abastecimento (MAPA)

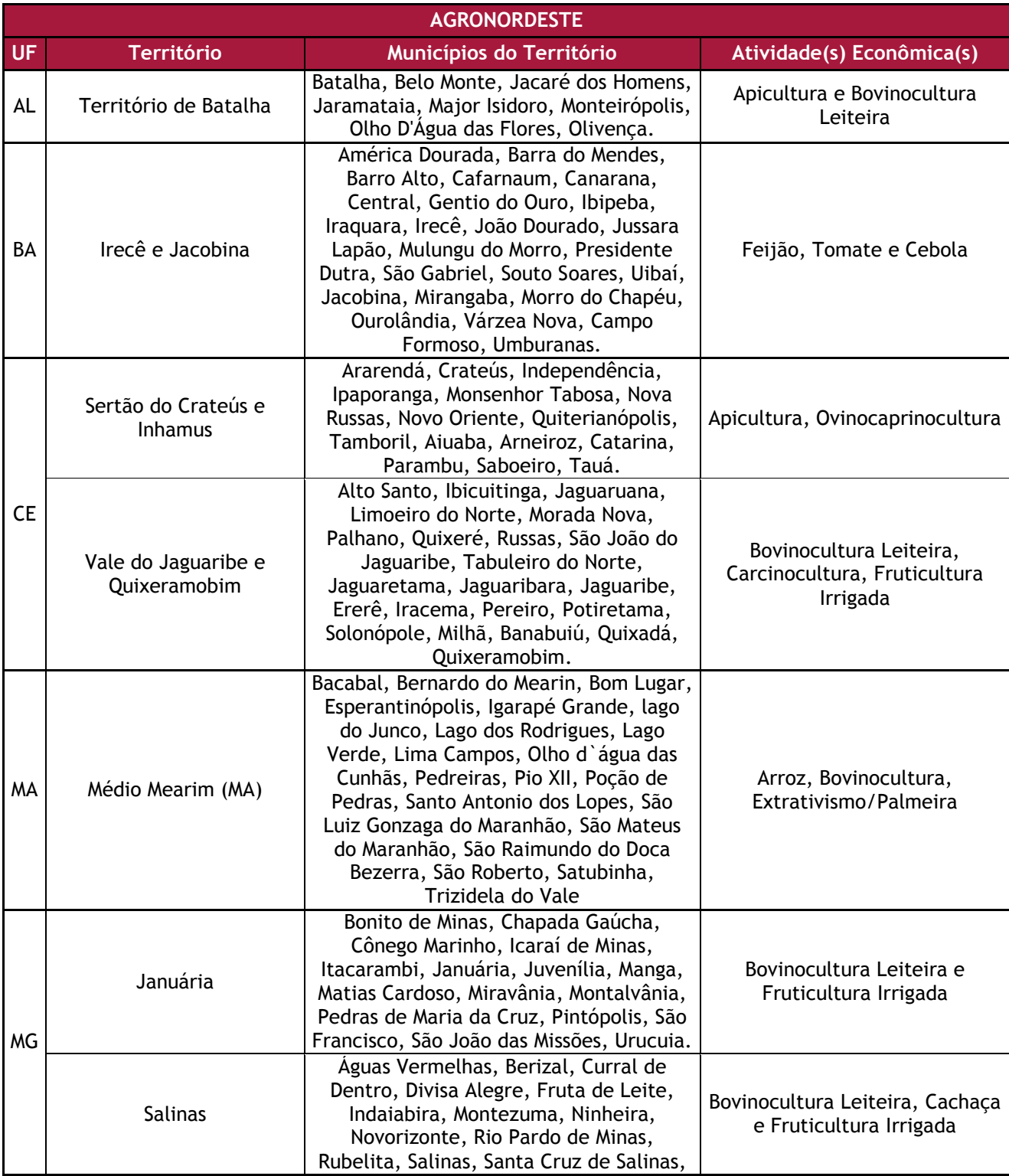

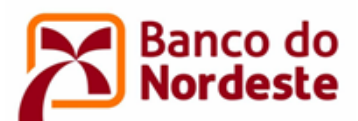

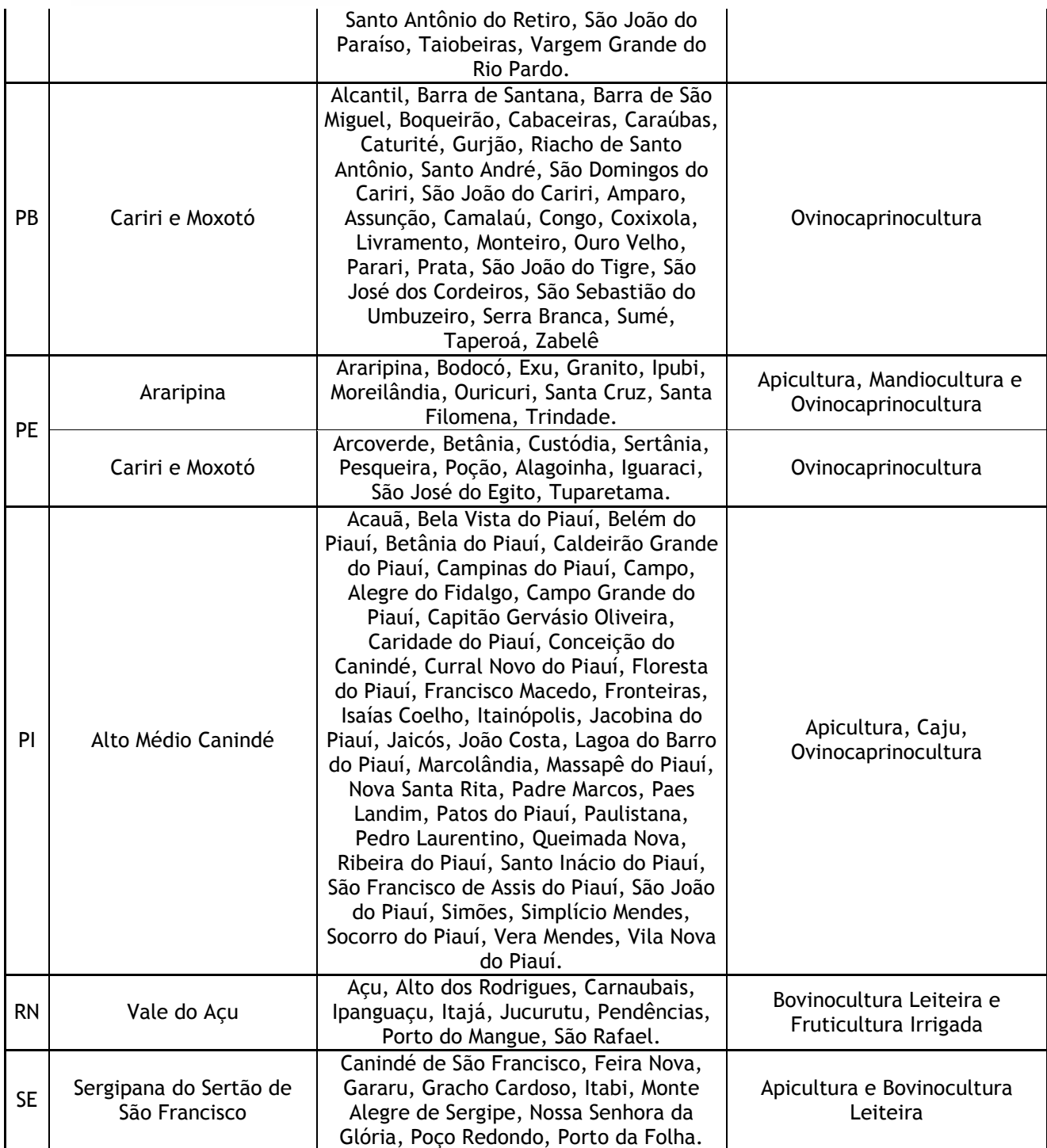

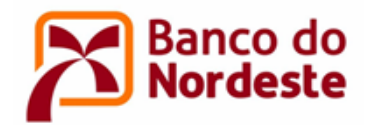

## 2. Programa de Desenvolvimento Territorial do BNB – PRODETER:

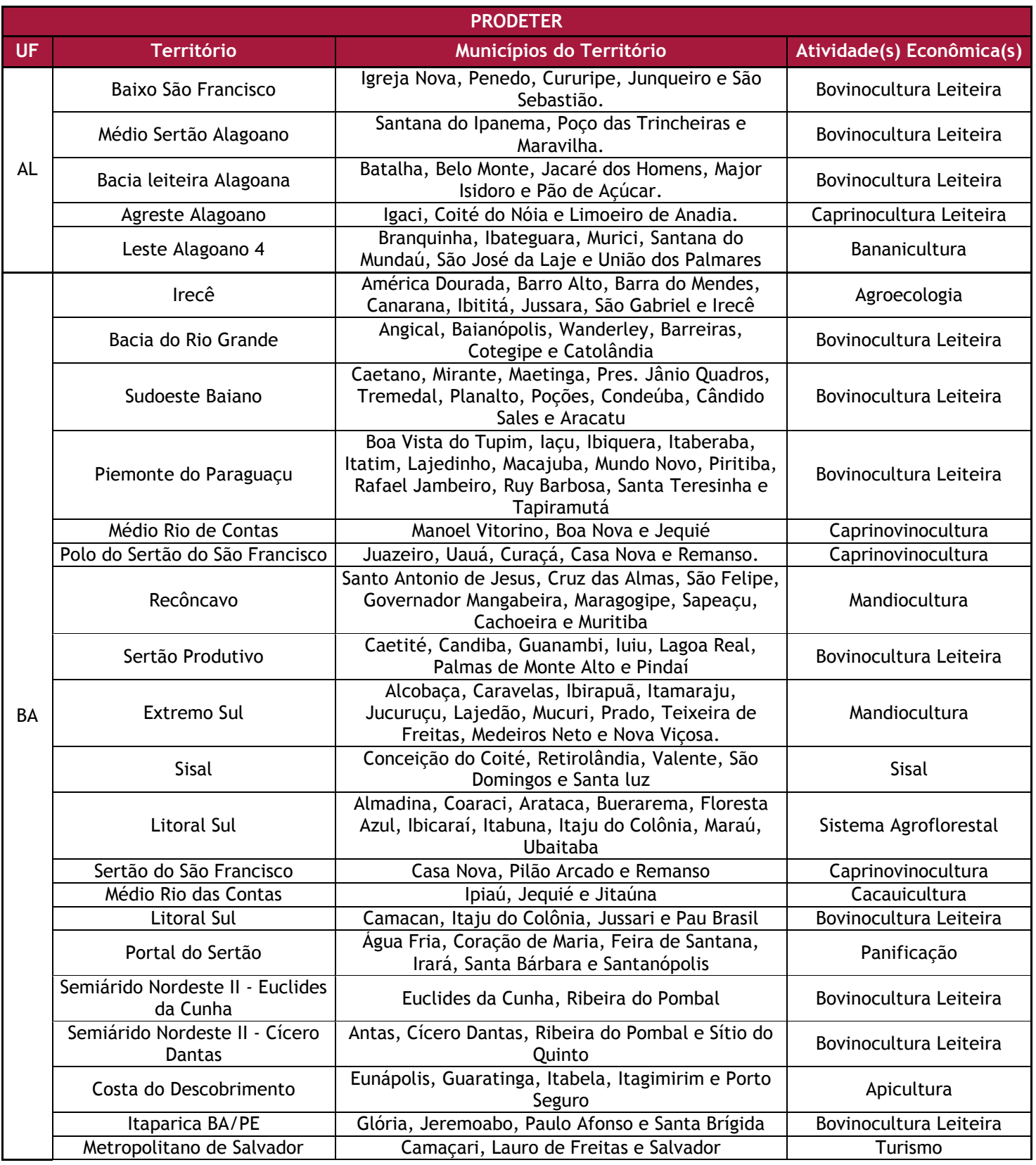

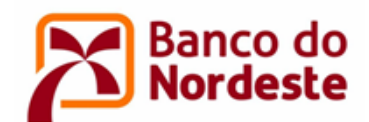

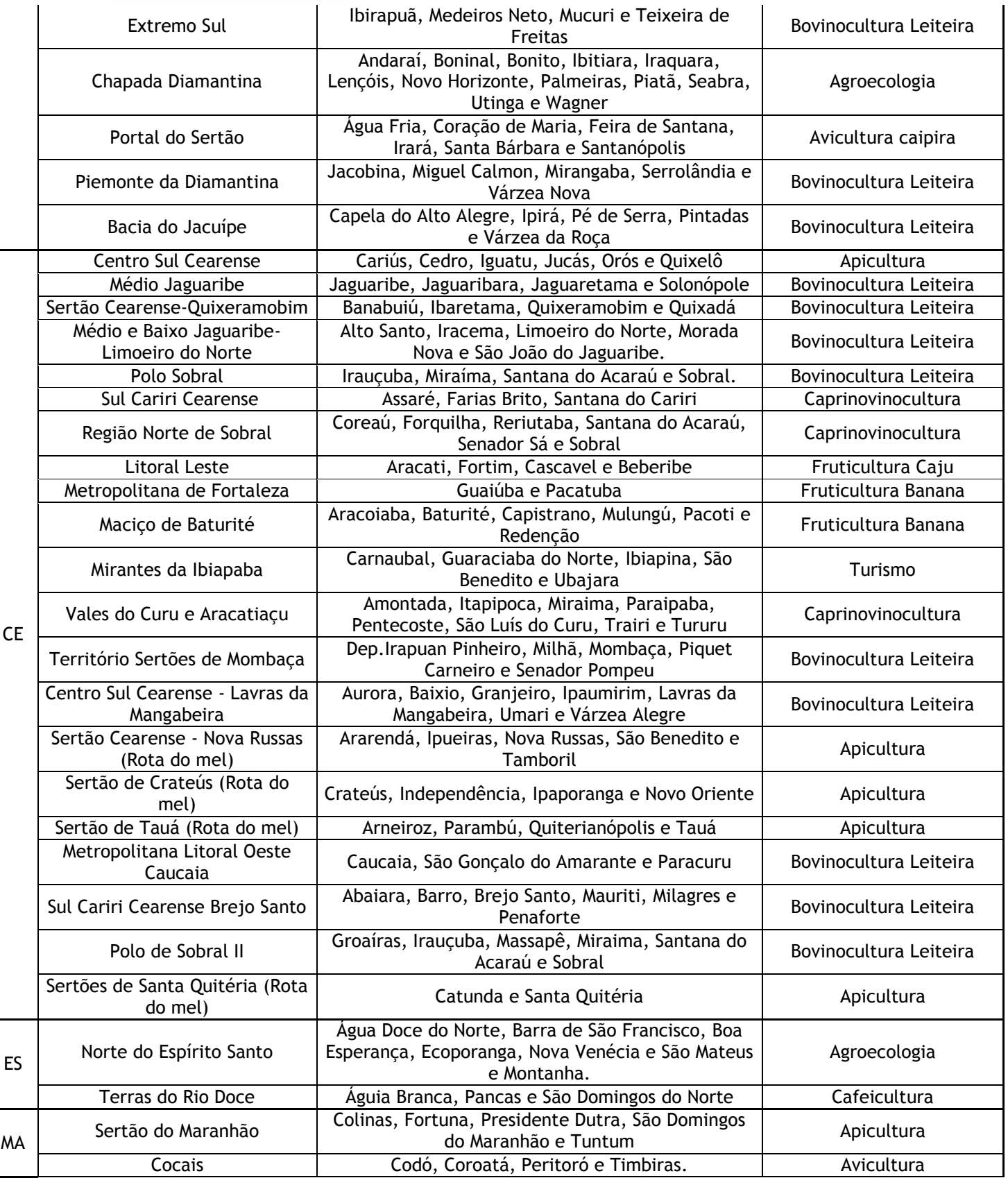

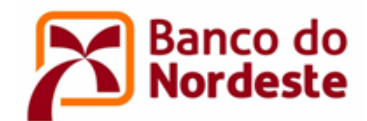

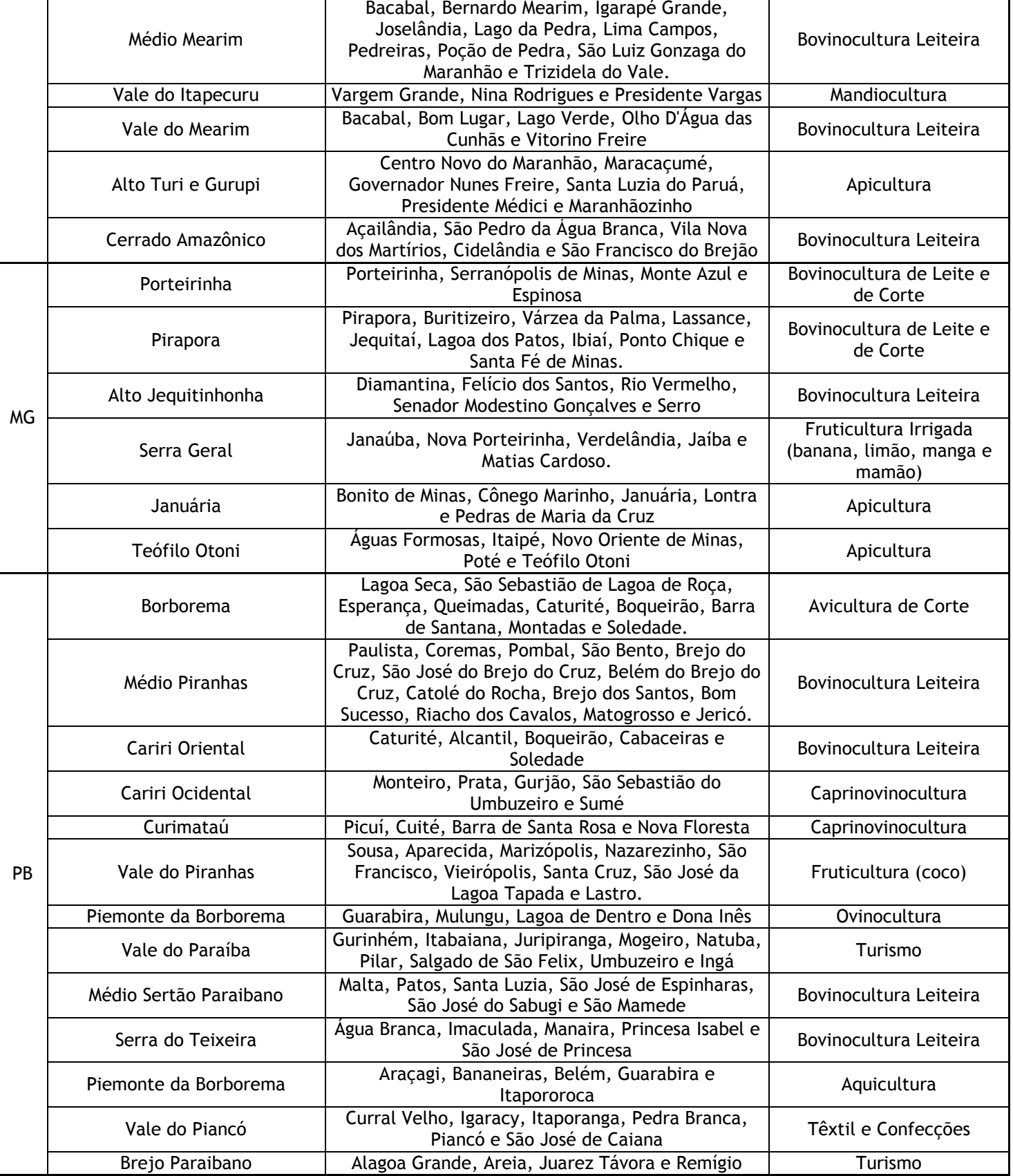

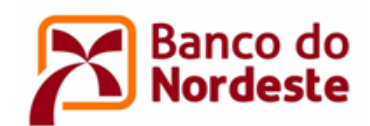

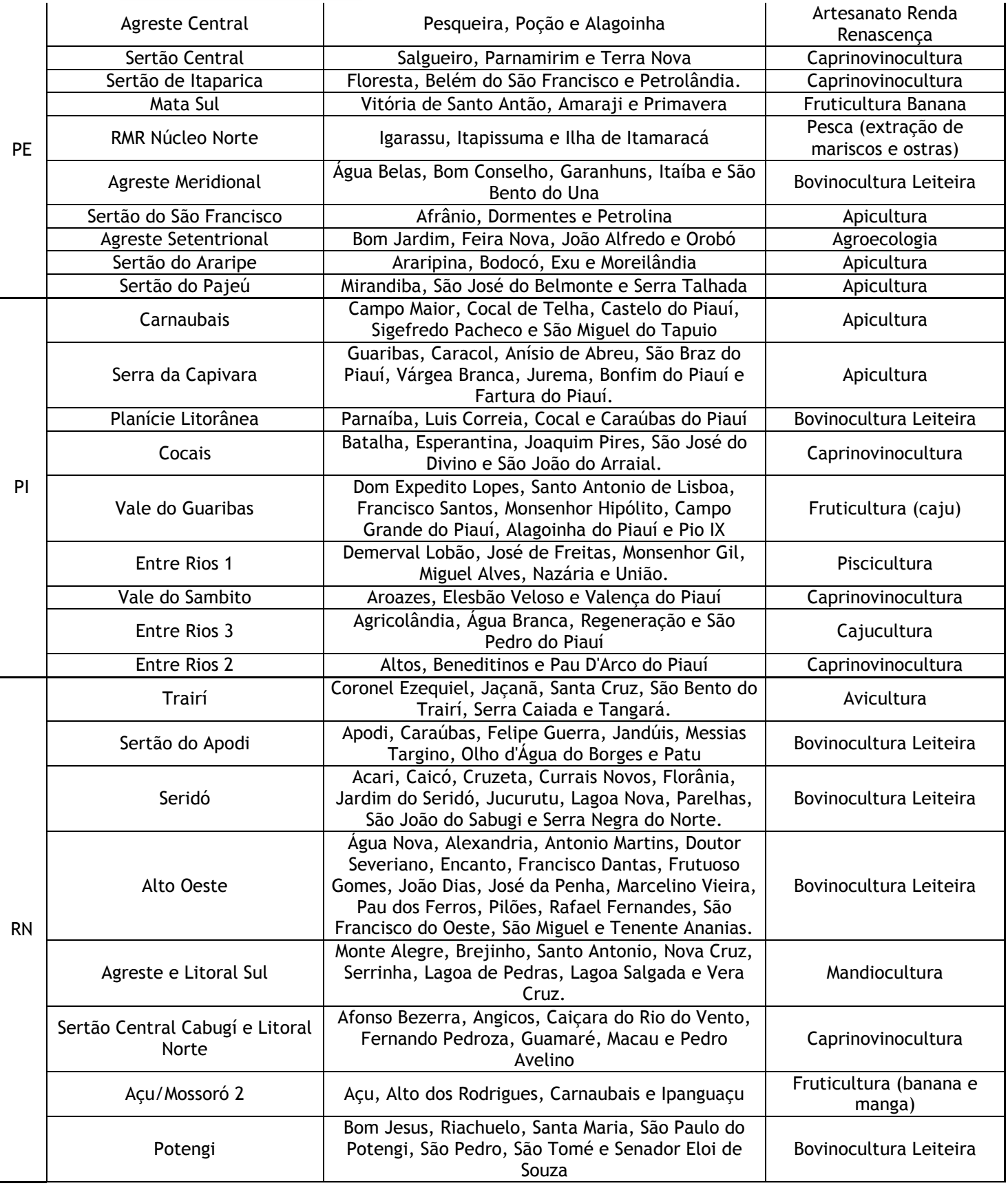

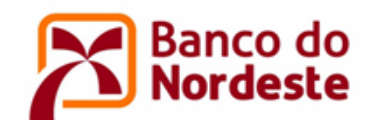

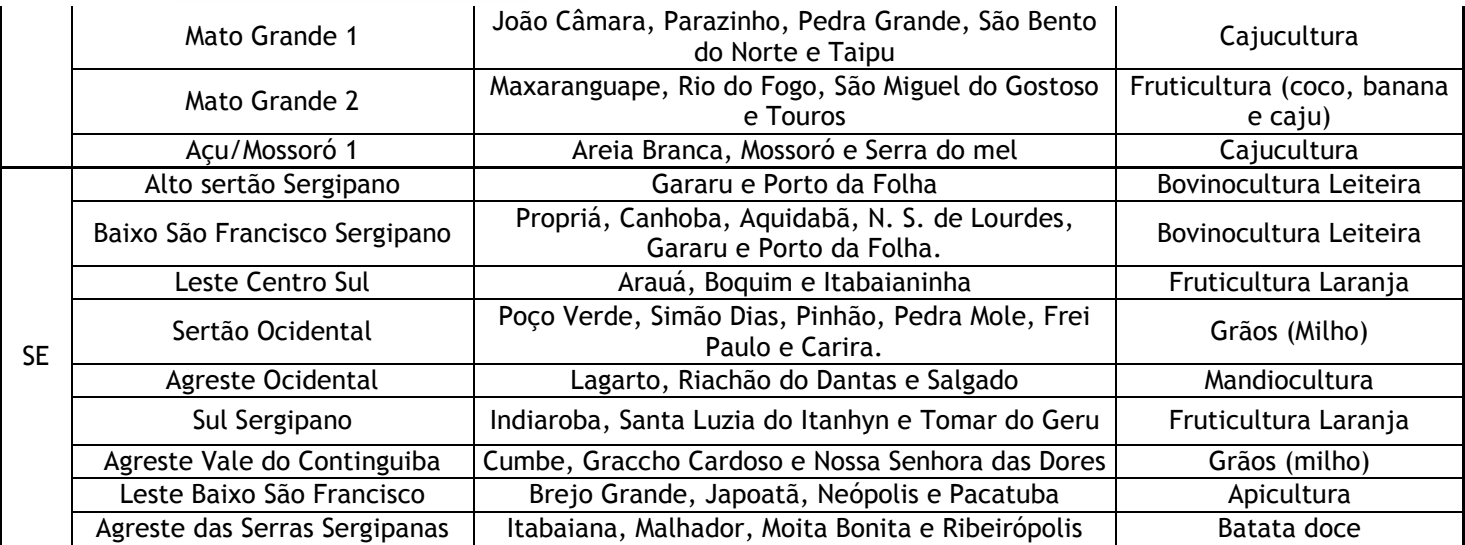

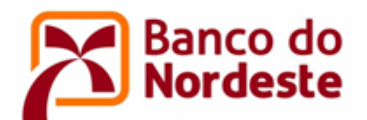

## **ANEXO III - GRAUS DE PARENTESCO PARA FINS DE NEPOTISMO**

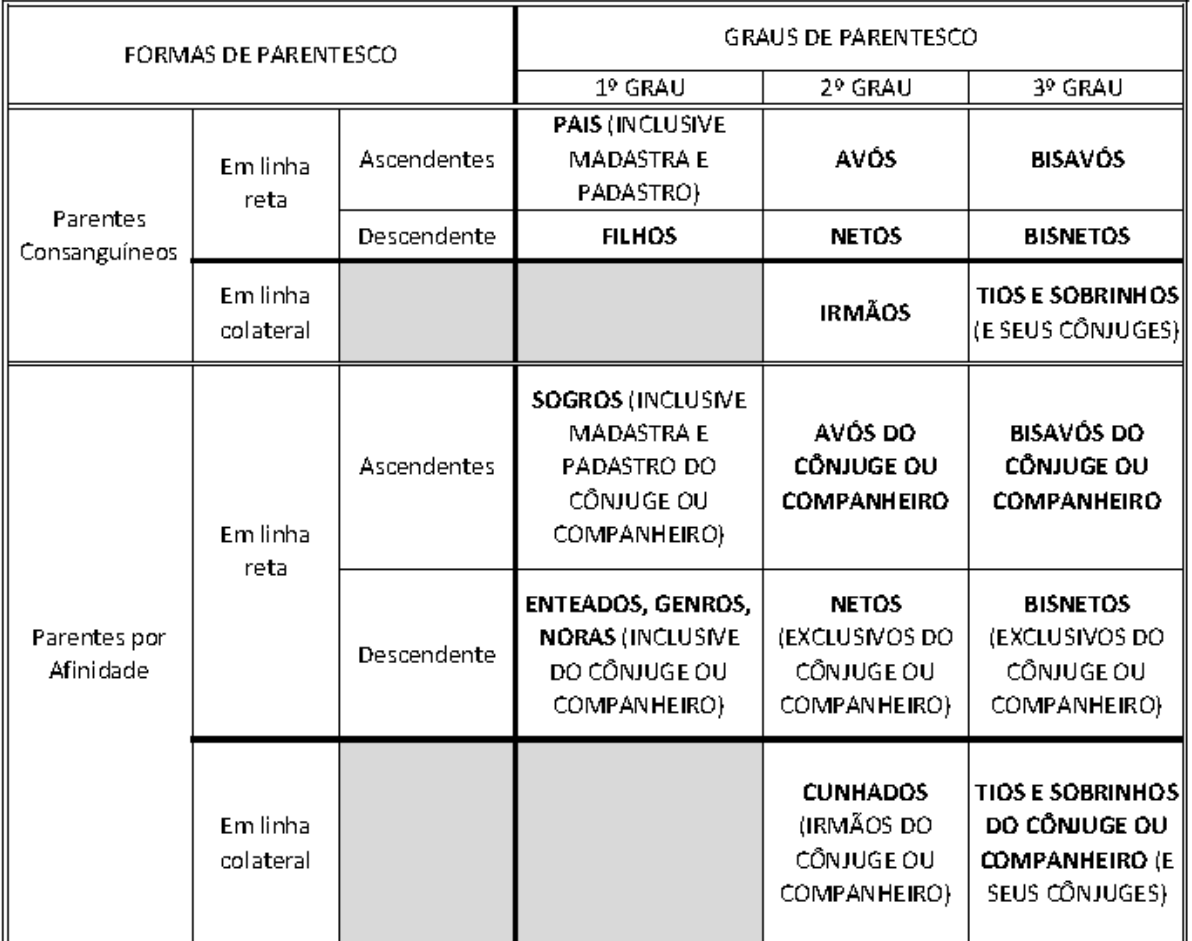

#### (Autoridade Nomeante e Cônjuge)

Observação: o cônjuge ou companheiro, embora não seja considerado parente, encontra-se sujeito às vedações contidas na Súmula Vinculante nº 13 do Supremo Tribunal Federal.

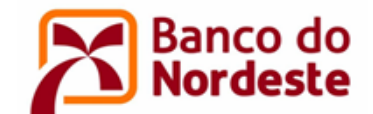

**ANEXO IV – ORIENTAÇÕES PARA CADASTRO DE ENTIDADE NO SISTEMA DE GERENCIAMENTO DE CONVÊNIOS OU ATUALIZAÇÃO DE DADOS**

- 1. CADASTRO DA ENTIDADE PROPONENTE, DO PARTÍCIPE, QUANDO HOUVER, E DOS RESPECTIVOS REPRESENTANTES LEGAIS (Somente para quem não possui cadastro no sistema)
- 1.1. Acessar o Sistema de Gerenciamento de Convênios por meio do endereço eletrônico [www.bnb.gov.br/conveniosweb.](http://www.bnb.gov.br/conveniosweb)
- 1.2. Clicar em Solicitar Cadastro. (Figura 1)

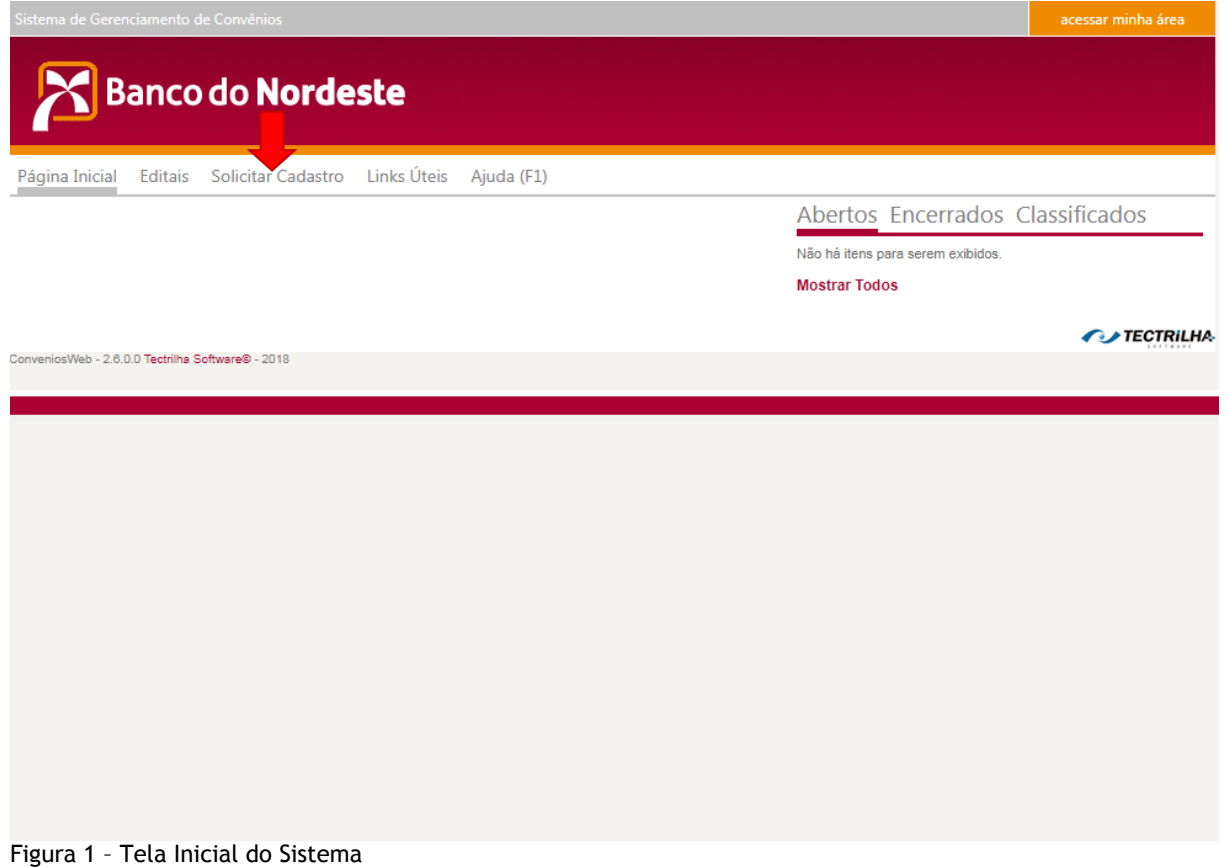

- 1.3. Preencher os dados da Pessoa Jurídica, informando o e-mail institucional (Figura 2).
- 1.4. Preencher os dados do Representante, observando que devem ser informados os dados do titular da entidade com poderes para assinar o Termo de Outorga de Subvenção Econômica. (Figura 2)
- 1.5. Clicar em Salvar.

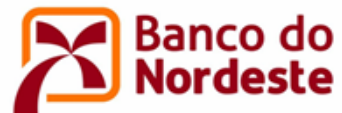

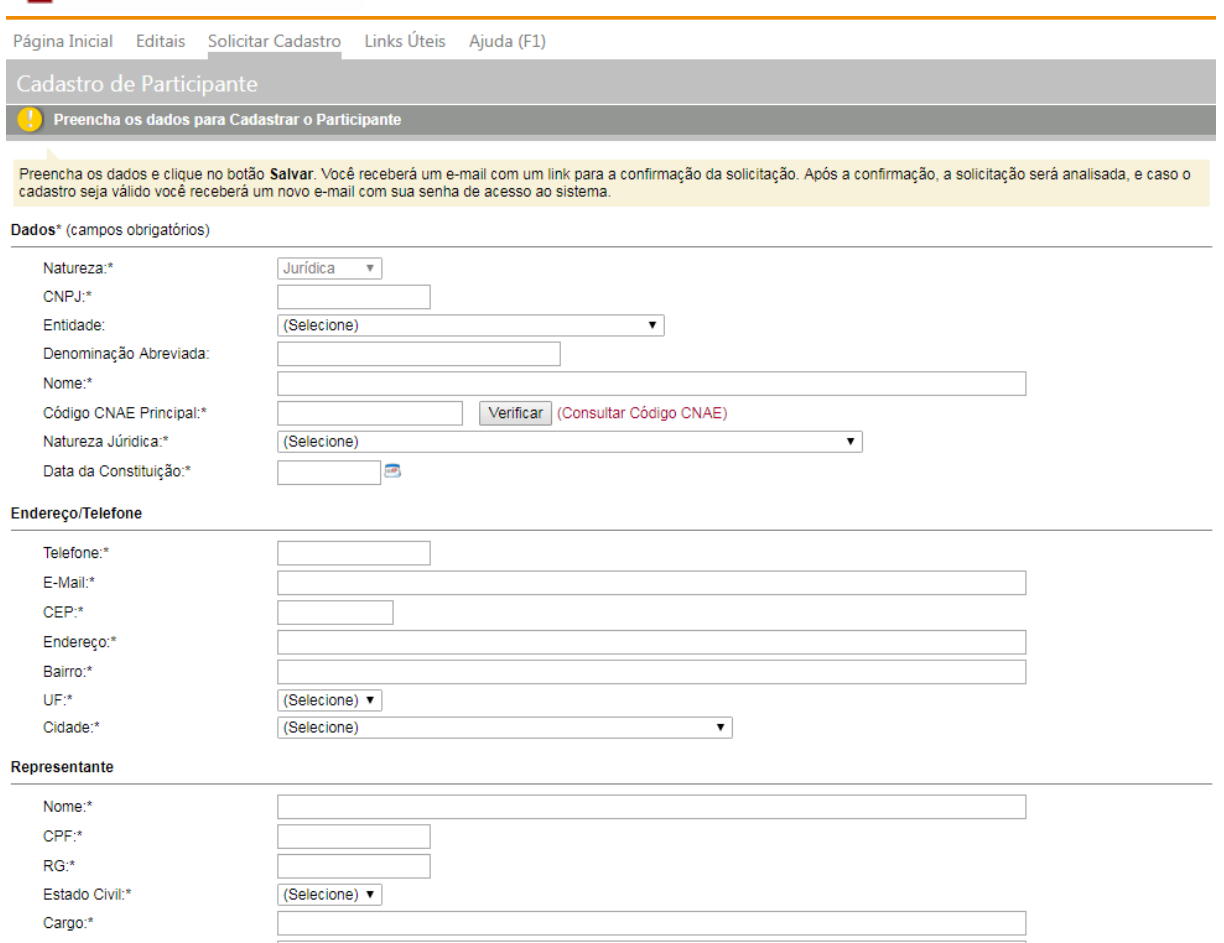

Figura 2 – Tela de Cadastro da Pessoa Jurídica e seu representante Legal

- 1.6. Confirmar a solicitação de cadastro que o Sistema enviará aos e-mails da entidade e do representante legal.
- 1.7. Após análise pelo Banco do Nordeste, o cadastro poderá ser confirmado e as senhas serão encaminhadas para os e-mails cadastrados da entidade e do representante legal. Não serão validados pelo Banco do Nordeste os cadastros de entidades que não atenderem aos requisitos do item 3 deste Edital. Na solicitação de cadastro não validada, o Banco do Nordeste enviará e-mail dando instruções para solicitação de um novo cadastramento, ou com o motivo de não ser possível validar o cadastro.
- 2. CADASTRO DE PESSOAS FISICAS REPRESENTANTES COORDENADOR GERAL E COORDENADOR ADJUNTO
- 2.1. Acessar o Sistema de Gerenciamento de Convênios por meio do endereço eletrônico [www.bnb.gov.br/conveniosweb.](http://www.bnb.gov.br/conveniosweb)
- 2.2. Clicar em acessar minha área, localizado na parte superior direita da tela. (Figura 3)

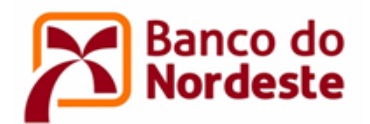

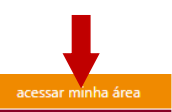

**CONTECTRILHA** 

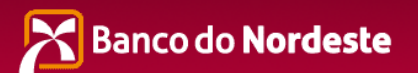

Página Inicial Editais Solicitar Cadastro Links Úteis Ajuda (F1)

Abertos Encerrados Classificados Não há itens para serem exibidos. **Mostrar Todos** 

ConveniosWeb - 2.6.0.0 Tectrilha Software® - 2018

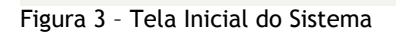

- 2.3. Informar o e-mail e senha da Pessoa Jurídica ou do representante legal da entidade à qual o Coordenador Geral ou Coordenador Adjunto têm vínculo empregatício.
- 2.4. Clicar em Representantes. (Figura 4)
- 2.5. Clicar em Novo. (Figura 4)
- 2.6. Informar os dados da pessoa física.
- 2.7. Clicar em Salvar.
- 2.8. Após análise pelo Banco do Nordeste, e atendidos os requisitos, o cadastro será validado e as senhas serão encaminhadas aos e-mails cadastrados da pessoa física cadastrada. Em caso de não validação, o Banco do Nordeste enviará e-mail com instruções para solicitação de um novo cadastramento, ou informará o motivo de não ser possível validar o cadastro.

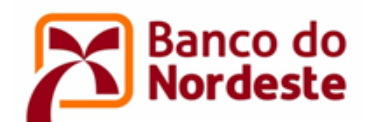

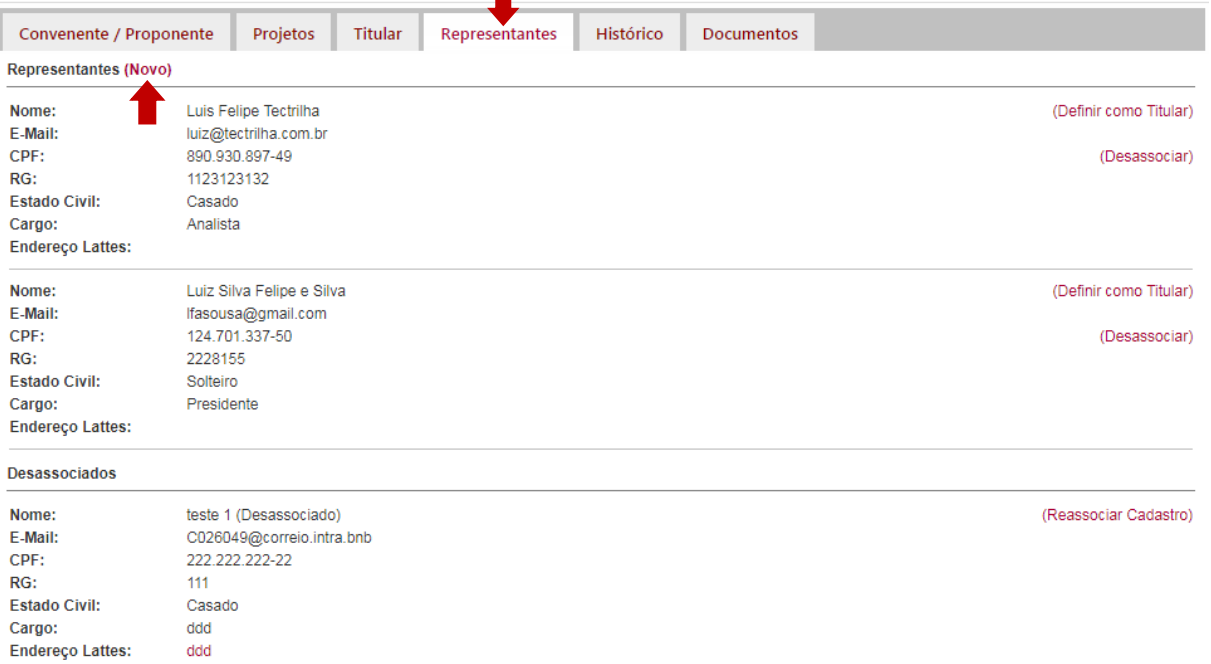

Figura 4 – Tela de Inclusão de Representante

#### 3. INCLUSÃO OU ATUALIZAÇÃO DE DOCUMENTOS DA ENTIDADE PROPONENTE

3.1. Acessar o Sistema de Gerenciamento de Convênios por meio do endereço eletrônico www.bnb.gov.br/conveniosweb.

- 3.2. Clicar em acessar minha área, localizado na parte superior direita da tela.
- 3.3. Informar o e-mail e senha da entidade ou do representante legal.
- 3.4. Clicar em Documentos. (Figura 5)
- 3.5. Clicar em 1- Habilitação Jurídica.
- 3.6. Clicar em (Novo Documento) e anexar o comprovante de Inscrição no Cadastro Nacional de Pessoa Jurídica (CNPJ). Clicar em Salvar. Repetir o procedimento para anexar o documento de constituição da entidade (ex.: Contrato Social/registro comercial); RG e CPF, comprovante de endereço residencial e informação sobre estado civil do representante legal.
- 4. INCLUSÃO OU ATUALIZAÇÃO DE DOCUMENTOS DA PARTÍCIPE, QUANDO HOUVER.
- 4.1. Acessar o Sistema de Gerenciamento de Convênios por meio do endereço eletrônico www.bnb.gov.br/conveniosweb.
- 4.2. Clicar em acessar minha área, localizado na parte superior direita da tela.
- 4.3. Informar o e-mail e senha da Pessoa Jurídica ou do representante legal.

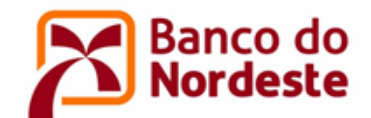

- 4.4. Clicar em Documentos. (Figura 5)
- 4.5. Clicar em 1- Habilitação Jurídica.
- 4.6. Clicar em (Novo Documento) e anexar o comprovante de Inscrição no Cadastro Nacional de Pessoa Jurídica (CNPJ). Clicar em Salvar. Repetir o procedimento para anexar o RG/CPF, comprovante de endereço residencial e informação sobre estado civil do representante legal.

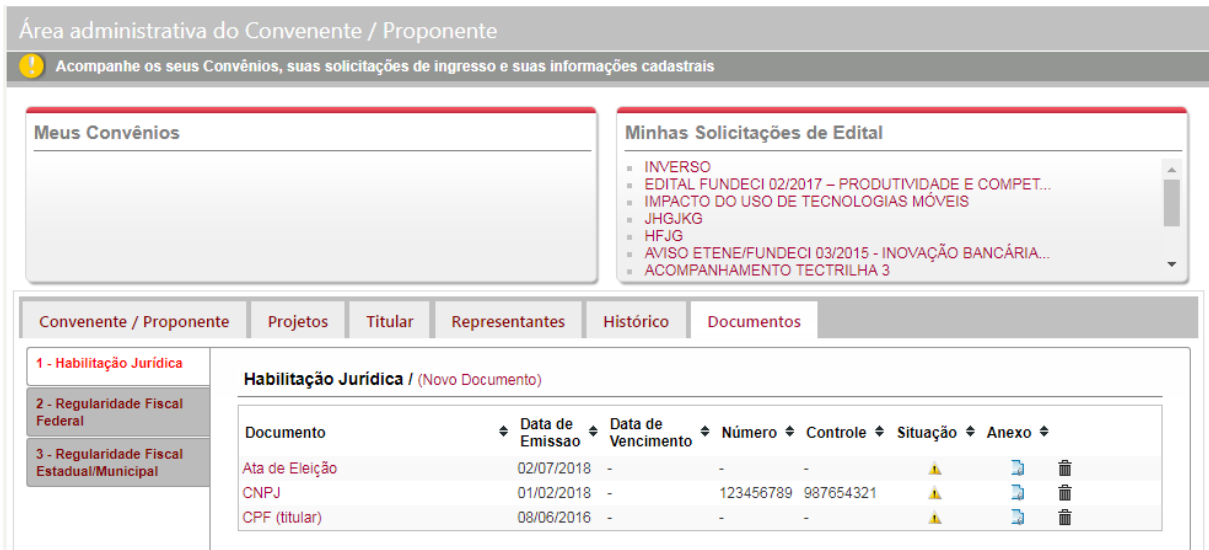

Figura 5 – Tela de Inclusão/Atualização Documentos

5. RECUPERAÇÃO DE SENHA DE PESSOA JURÍDICA E PESSOA FÍSICA JÁ CADASTRADA

Caso o usuário esqueça a senha, uma nova poderá ser obtida, conforme o procedimento que segue:

- 5.1. Acessar o Sistema de Gerenciamento de Convênios por meio do endereço eletrônico [www.bnb.gov.br/conveniosweb;](http://www.bnb.gov.br/conveniosweb)
- 5.2. Clicar em acessar minha área, localizado na parte superior direita da tela;
- 5.3. Clicar em Esqueci minha senha;
- 5.4. Na nova caixa que será aberta informar o e-mail e o CNPJ ou CPF para receber nova senha.

**OBSERVAÇÃO:** Caso o usuário esqueça o e-mail, deverá entrar em contato com Centro de Relacionamento do Banco do Nordeste, via e-mail relacionamento@bnb.gov.br, informar o nome da entidade e do representante legal, CNPJ ou CPF, e solicitar que recuperem o email de cadastro no Sistema de Gerenciamento de Convênios do Banco do Nordeste.

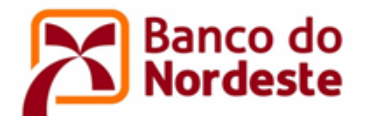

#### **ANEXO V - ORIENTAÇÕES PARA ELABORAÇÃO DO PROJETO**

Leia atentamente todos os itens do Edital antes de iniciar o preenchimento das Informações do Projeto no Sistema de Gerenciamento de Convênios [\(www.bnb.gov.br/conveniosweb\)](http://www.bnb.gov.br/conveniosweb). Recomenda-se às proponentes atentar aos seguintes atributos: coerência e suficiência das informações, clareza da linguagem e dos conceitos, objetividade e exatidão. Aconselha-se uma criteriosa revisão das informações inseridas, se possível por mais de um dos envolvidos no projeto, antes do envio do mesmo, pois a eventual desatenção em relação aos aspectos citados poderá implicar na interpretação inadequada da proposta, resultando em baixa pontuação na etapa de Seleção de Propostas.

Previamente ao cadastro do projeto, a entidade proponente, coordenador geral, coordenador adjunto e empresa/instituição partícipe, quando houver, deverão estar cadastradas no Sistema de Gerenciamento de Convênios. No preenchimento das informações do projeto, os dados poderão ser alterados a qualquer momento. Recomendase clicar no botão "salvar" a cada bloco de informações inseridas. Após clicar no botão "Enviar", o projeto ficará indisponível para alterações. Para o preenchimento das informações do projeto, observar as seguintes definições e orientações:

- 1. Acessar o Sistema de Gerenciamento de Convênios por meio do endereço eletrônico [www.bnb.gov.br/conveniosweb.](http://www.bnb.gov.br/conveniosweb)
- 2. Clicar em acessar minha área, localizado na parte superior direita da tela.
- 3. Informar o e-mail da entidade ou do representante legal e suas respectivas senhas.
- 4. Clicar na opção Editais, menu superior da tela.
- 5. Clicar em Inscreva-se ao lado da opção EDITAL FUNDECI 02/2019 DESENVOLVIMENTO TERRITORIAL - Difusão e Transferência de Tecnologia em Territórios Prioritários do Plano AgroNordeste do Ministério da Agricultura e do Programa de Desenvolvimento Territorial do Banco do Nordeste (Prodeter). (Figura 6)

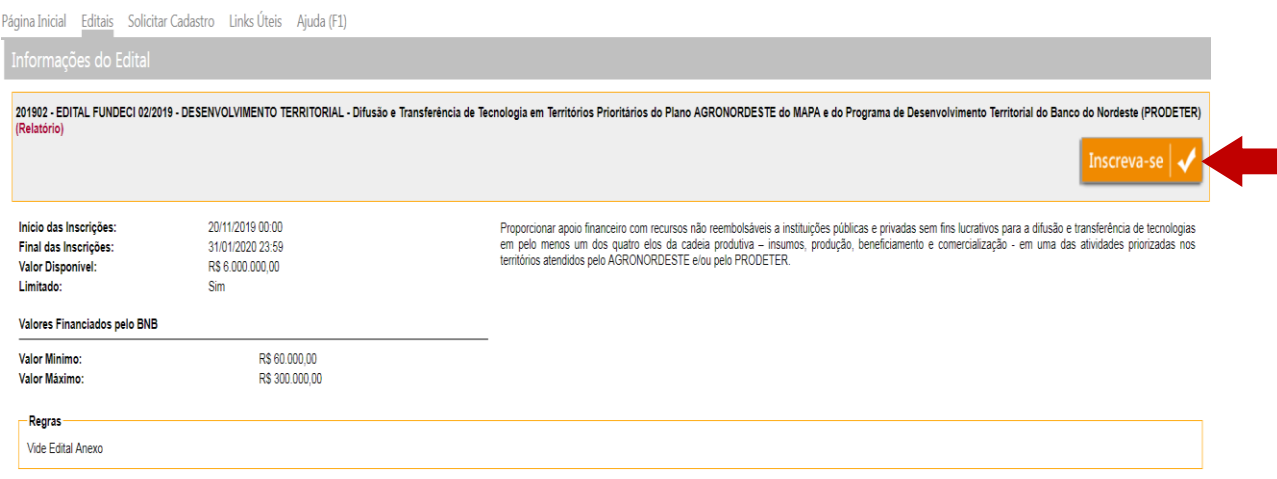

Figura 6 – Tela de Inscrição no Edital

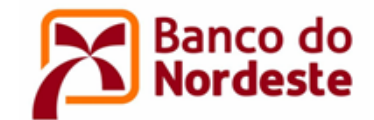

6. Clicar em Inscrever-se.

#### 7. INCLUSÃO DOS DOCUMENTOS DE SUBMISSÃO DA PROPOSTA

Na tela Informações da Solicitação de Ingresso no Edital, no campo Documentos de Habilitação, clicar em Anexar Documento e inserir toda a documentação contida no subitem 10.3 do Edital. (Figura 7)

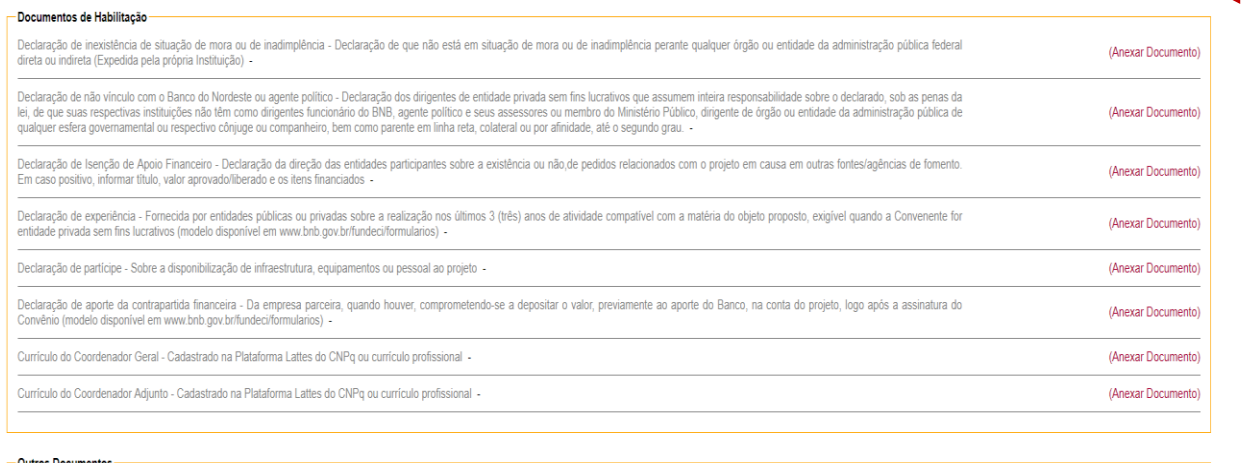

**Outros Documentos** 

Não há itens para serem exibidos.

(Anexar outro documento)

Figura 7 – Inclusão dos Documentos de Submissão da Proposta

## 8. Clicar em Elaborar Projeto. (Figura 8)

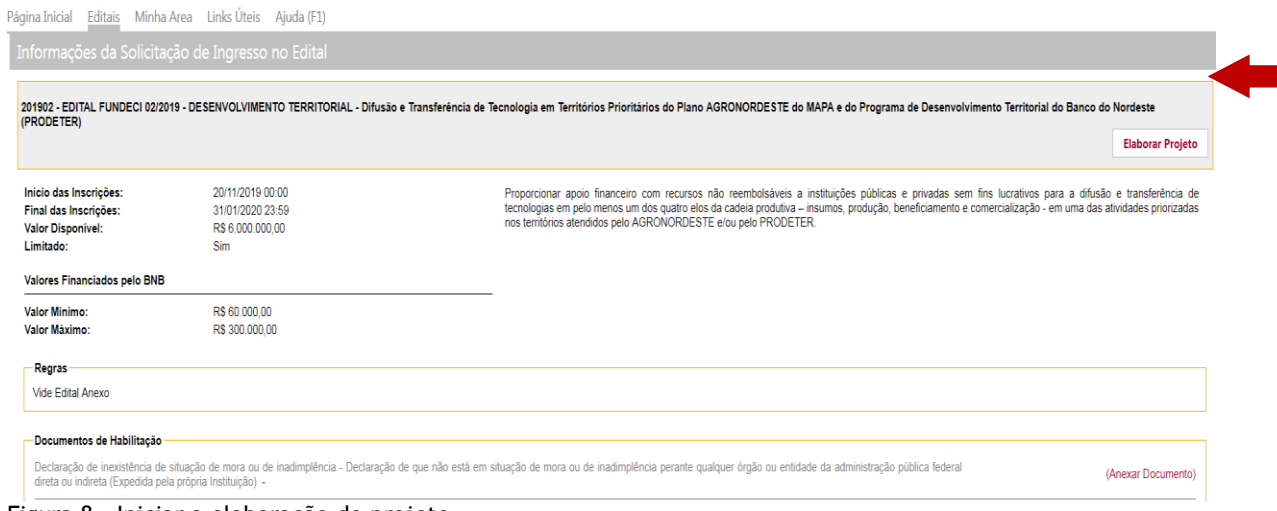

Figura 8 – Iniciar a elaboração do projeto

9. Preencher os dados constantes da tela Cadastro do Projeto. (Figura 9)

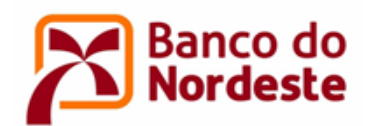

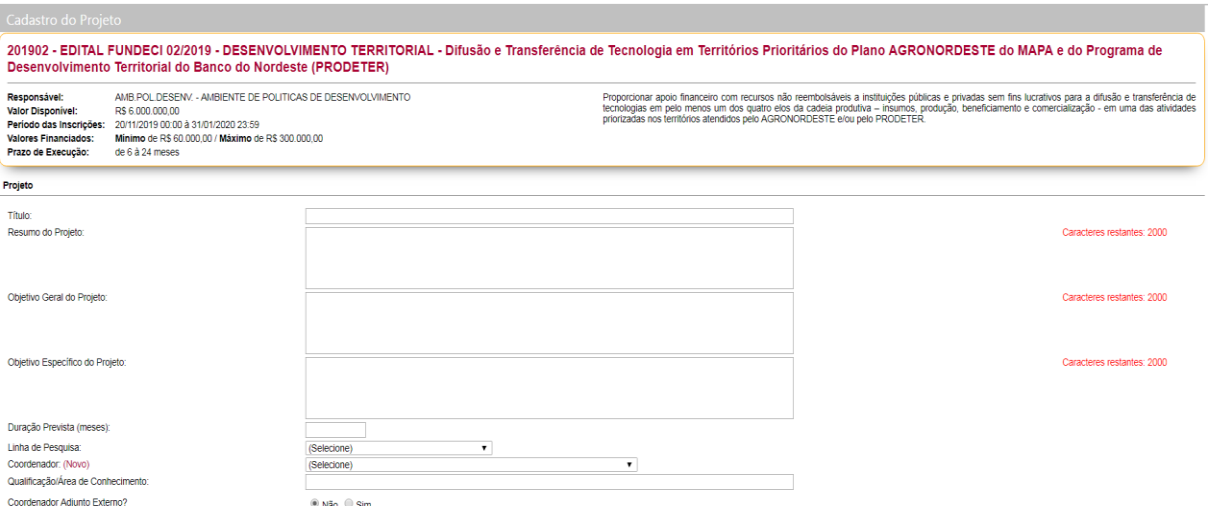

Figura 9 – Tela Cadastro de Projeto

9.1. Título: identificar o projeto proposto de forma concisa e objetiva, preferencialmente até 60 caracteres, incluindo espaços.

9.2. Resumo: descrever em linhas gerais uma síntese do projeto, enfatizando seus aspectos mais relevantes, de forma a demonstrar uma visão global do projeto.

9.3.Objetivo Geral: informar, de forma sucinta, sobre a finalidade do projeto conforme atividade e território escolhidos.

9.4.Objetivos Específicos: desdobramentos do Objetivo Geral, detalhando a finalidade do projeto conforme etapas, fases a serem desenvolvidas ao longo de sua execução, devem ser colocados em uma ordem cronológica de execução. Utilizar verbos no infinitivo no início do enunciado dos objetivos.

9.5. Duração prevista: duração estimada, em meses, para realização do projeto.

9.6. Linha de pesquisa: selecionar a opção "Difusão e Capacitação".

9.7. Coordenador: indicar o Coordenador Geral do projeto, vinculado à instituição proponente do projeto, indicando a respectiva qualificação e área de conhecimento.

9.8. Coordenador Adjunto: indicar o Coordenador Adjunto do projeto, vinculado à instituição proponente ou à empresa ou instituição partícipe, indicando a respectiva qualificação e área de conhecimento.

9.9. Clicar em Salvar.

9.10. Clicar em Editar caso deseje alterar as informações de Cadastro do Projeto. (Figura 10)

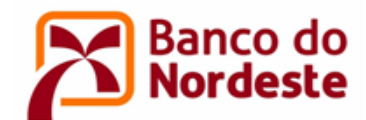

Página Inicial Editais Minha Area Links Úteis Ajuda (F1)

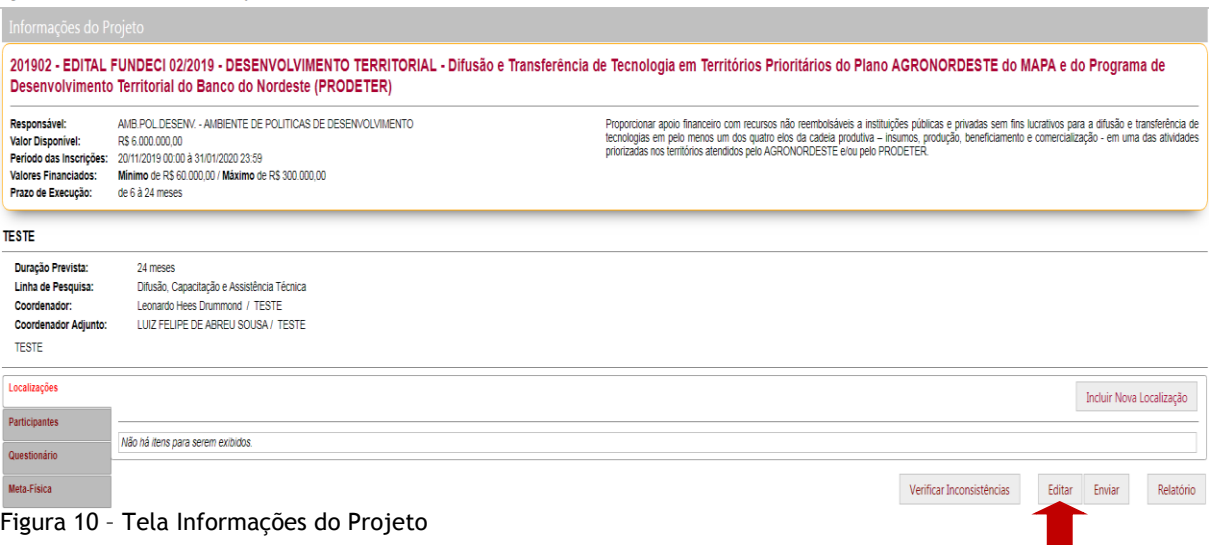

#### 10. Preencher as informações constantes no menu esquerdo do sistema. (Figura 11)

|                                                                                                    | Página Inicial - Editais - Minha Area - Links Úteis -<br>Ajuda (F1)                                                                                                    |  |
|----------------------------------------------------------------------------------------------------|----------------------------------------------------------------------------------------------------|--|
| Informações do Projeto                                                                                                   |                                                                                                    |  |
|                                                                                                    | 201902 - EDITAL FUNDECI 02/2019 - DESENVOLVIMENTO TERRITORIAL - Difusão e Transferência de Teci<br>Desenvolvimento Territorial do Banco do Nordeste (PRODETER)                                                                   |  |
| Responsável:<br><b>Valor Disponível:</b><br>Período das Inscrições:<br><b>Valores Financiados:</b><br>Prazo de Execução: | AMB.POL.DESENV. - AMBIENTE DE POLITICAS DE DESENVOLVIMENTO<br>Proport<br>tecnolo<br>R\$ 6,000,000.00<br>prioriza<br>20/11/2019 00:00 à 31/01/2020 23:59<br>Mínimo de R\$ 60.000,00 / Máximo de R\$ 300.000,00<br>de 6 à 24 meses |  |
| <b>TESTE</b>                                                                                                    |                                                                                                    |  |
| Duração Prevista:<br>Linha de Pesquisa:<br>Coordenador:<br><b>Coordenador Adjunto:</b><br>ТÉ                             | 24 meses<br>Difusão, Capacitação e Assistência Técnica<br>Leonardo Hees Drummond / TESTE<br>LUIZ FELIPE DE ABREU SOUSA / TESTE                                                                                                   |  |
| Localizações<br><b>Participantes</b>                                                                                     |                                                                                                    |  |
| Questionário                                                                                                    | Não há itens para serem exibidos.                                                                                                    |  |
| Meta-Física                                                                                                    |                                                                                                    |  |
| Plano de Aplicação                                                                                                    |                                                                                                    |  |
| <b>Equipe Técnica</b>                                                                                                    |                                                                                                    |  |
| <b>Atividades</b>                                                                                                    |                                                                                                    |  |

Figura 11 – Tela Informações do Projeto

10.1. Clicar em Localizações: selecionar a(s) Unidade(s) da Federação e Município(s) onde será realizado o projeto, de acordo com os municípios elencados ANEXO II -TERRITÓRIOS, MUNICÍPIOS e ATIVIDADES ECONÔMICAS – clicar em Incluir Nova Localização.

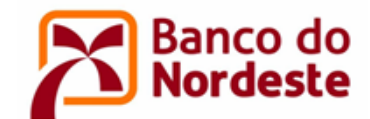

- 10.2. Clicar em Participantes: identificar as entidades participantes do projeto, com seus respectivos papéis - Convenente, Executor (quando houver) e partícipe (quando houver), as quais devem estar previamente cadastradas no Sistema de Gerenciamento de Convênios – clicar em Incluir Novo Participante.
- 10.3. Clicar em Questionário clicar em Preencher Questionário:
	- 1) Territórios e Atividades Prioritárias: informar o território e atividade econômica que serão atendidos com a proposta (vide Anexo II do Edital);
	- 2) Justificativa: identificar em linhas gerais as razões pelas quais os participantes propõem o projeto, qual o problema que se busca resolver, inserindo-o no contexto socioeconômico, tecnológico, ambiental etc;
	- 3) Metodologia: detalhar os procedimentos técnico-científicos, a tecnologia a ser transferida e os instrumentos necessários à consecução dos objetivos e metas;
	- 4) Gestão do Projeto: identificar a(s) entidade(s) e seu respectivo papel na gestão técnica e financeira do projeto, explicitando a qualificação e experiência da equipe para a realização do mesmo;
	- 5) Papel dos Parceiros: indicar se o processo é cooperativo, definindo a contribuição da mesma à execução do projeto. Especificar recursos (infraestrutura, equipamentos ou pessoal) que serão aportados ao Projeto (campo não obrigatório);
	- 6) Infraestrutura: indicar as características do local de execução do projeto, infraestrutura disponível, materiais e equipamentos a serem utilizados, justificando as novas aquisições referentes a esses itens;
	- 7) Continuidade: indicar aspectos relacionados à capacidade do projeto de ter continuidade após a fase apoiada pelo Banco. Se tiver instituição parceira, indicar a importância desta para a continuidade;
	- 8) Sustentabilidade socioambiental: definir os meios que serão usados para o uso responsável dos recursos naturais, tais como conservação dos solos, da água, reflorestamento ou que melhorem as condições sociais (campo não obrigatório);
	- 9) Áreas estratégicas para cumprimento da Missão do Banco: indicar a área à qual se associa e as suas conexões com a solução do problema da atividade produtiva (observar critério do Quadro 1 – Critérios de Julgamento das Propostas);
	- 10) Resultados: citar os benefícios econômicos, sociais e ambientais esperados, tais como: aumento da produtividade, da capacitação técnica, dos postos de trabalho, dos canais de comercialização;
	- 11)Informações Complementares: registrar eventuais informações consideradas relevantes para o projeto, inclusive justificar possíveis viagens e deslocamentos previstos (campo não obrigatório).

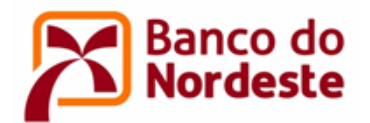

- 10.4. Clicar em Meta-Física: incluir as metas a serem atingidas, devendo cada uma delas ter vínculo com um ou mais Objetivos Específicos - clicar em Incluir Nova Meta:
- 1) Número: preencher em sequência lógica;
- 2) Meta: descreva sucintamente a meta, utilizando verbos no infinitivo no início do seu enunciado. A meta deve ser específica, mensurável, exequível, temporal e significativa;
- 3) Descrição: identificar a qual ou quais Objetivo(s) Específico(s) a meta está relacionada; enumere as atividades específicas e imprescindíveis à execução de cada meta; e defina as evidências materiais que comprovem a execução da meta;
- 4) Quantidade e Unidade de Medida: preencher de acordo com a forma de comprovação física da execução da meta, informada no campo Descrição.
- 10.5. Clicar em Plano de Aplicação: especificar detalhadamente itens de despesas do projeto a serem cobertas com recursos do Banco do Nordeste e da(s) Contrapartida(s), indicando a que etapa do projeto se refere. Cada etapa corresponde a uma parcela de desembolso. Indique Etapa 1 para os itens que serão adquiridos com a 1ª parcela de desembolso, Etapa 2 para os itens que serão adquiridos com a 2ª parcela de desembolso. Para projeto com proposta de um desembolso, indique apenas Etapa 1 – clicar em Cadastrar Plano de Aplicação.

Na descrição dos itens de despesas não há uma forma ideal. O que sempre deve ocorrer é o preenchimento com o nome correspondente ao produto ou serviço certo e outros detalhes que sejam importantes para a venda. O que for escrito precisa ser claro e dizer objetivamente do que se trata a aquisição ou pagamento.

A título de informação, a parcela seguinte dos recursos somente será desembolsada após a comprovação da aplicação de, no mínimo, 80% da parcela anterior, por meio de prestação de contas parcial a ser aprovada pelo Banco do Nordeste.

Ao cadastrar os itens no plano de aplicação com aporte de recursos do Banco do Nordeste, e da contrapartida do Convenente, ou do Executor, deve-se atentar para que se enquadrem como financiáveis (ver item 9 do Edital). Deve-se observar também a natureza da despesa, a unidade de medida que melhor se enquadre, e a especificação de cada item a ser adquirido ou pagamento a ser efetuado, evitando-se generalização.

A seguir, A TÍTULO DE EXEMPLO, uma representação sobre o cadastramento do Plano de Aplicação de um projeto.

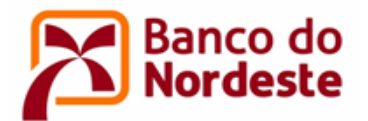

## ORIGEM DOS RECURSOS: BANCO DO NORDESTE

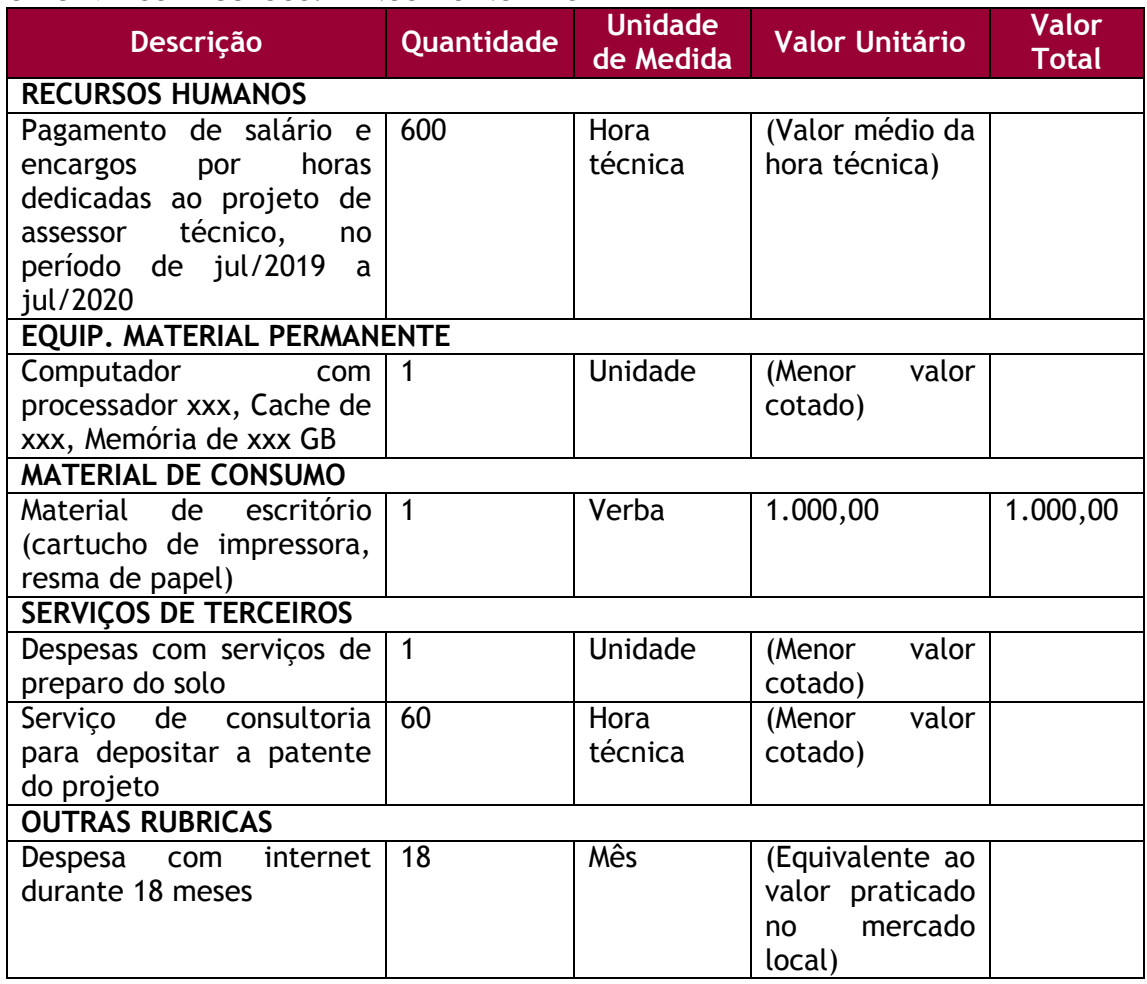

#### ORIGEM DOS RECURSOS: CONTRAPARTIDA NÃO-FINANCEIRA

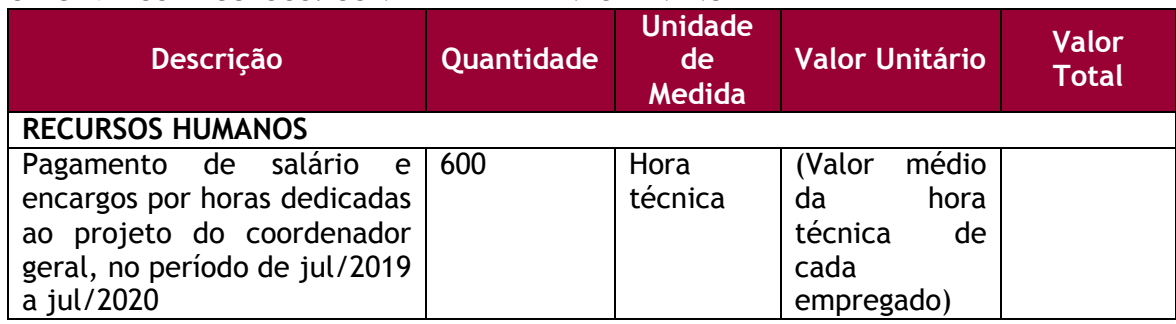

#### ORIGEM DOS RECURSOS: CONTRAPARTIDA FINANCEIRA

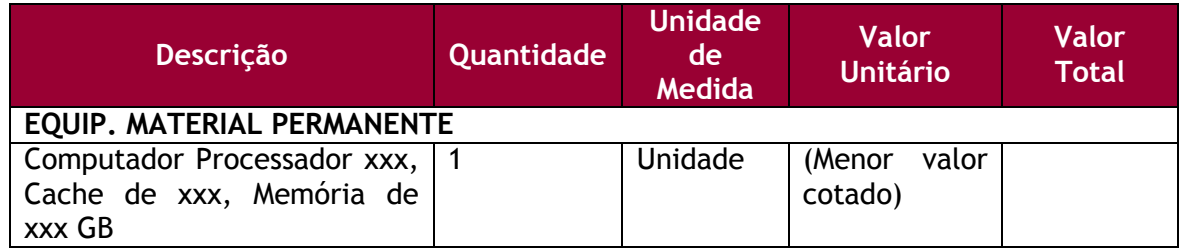

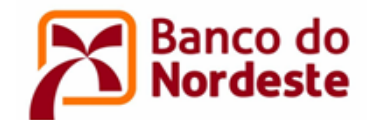

- 10.6. Clicar em Equipe Técnica: indicar nome, instituição, titulação/qualificação e o papel de cada membro da equipe no desenvolvimento dos trabalhos (indicação das atividades do cronograma nas quais o técnico participará) – clicar em Cadastrar Membro da Equipe.
- 10.7. Clicar em Atividades: enumerar as atividades e período de execução relativas ao projeto – clicar em Cadastrar Atividade.

As atividades de "Elaboração e entrega ao Banco de Relatórios Técnico e Financeiro Parciais" devem ser inseridas como um item ao concluir uma etapa.

Deve-se atentar para cadastrar todas as atividades constantes do campo "Descrição" das "Metas Físicas".

Deve-se cadastrar também atividade relacionada a aquisições de itens de material permanente ou de consumo e a contratação de serviços, que podem impactar no início, primeiros meses, da execução do projeto.

- 11. Clicar em Verificar Inconsistências, localizado na parte inferior da tela Informações do Projeto, para que o sistema verifique se há inconsistências no preenchimento das informações do projeto.
- 12. Clicar em Relatório, localizado na parte inferior da tela Informações do Projeto, para a geração do Relatório de Projeto e assim possibilitar a visualização e revisão do projeto de forma geral.
- 13. Por fim, clicar em Enviar, localizado na parte inferior da tela Informações do Projeto, para que a proposta seja recebida pelo Banco. **Atentar que após o envio da proposta ao Banco, não será possível efetuar alterações**.

\*\*\*